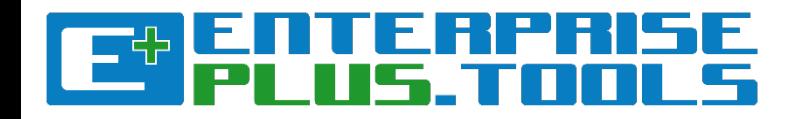

# Creating, relating and editing **Objects in E+**

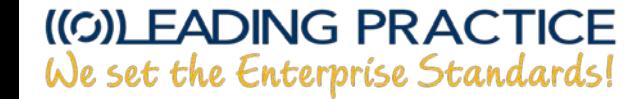

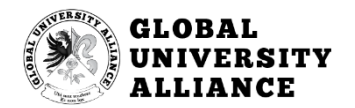

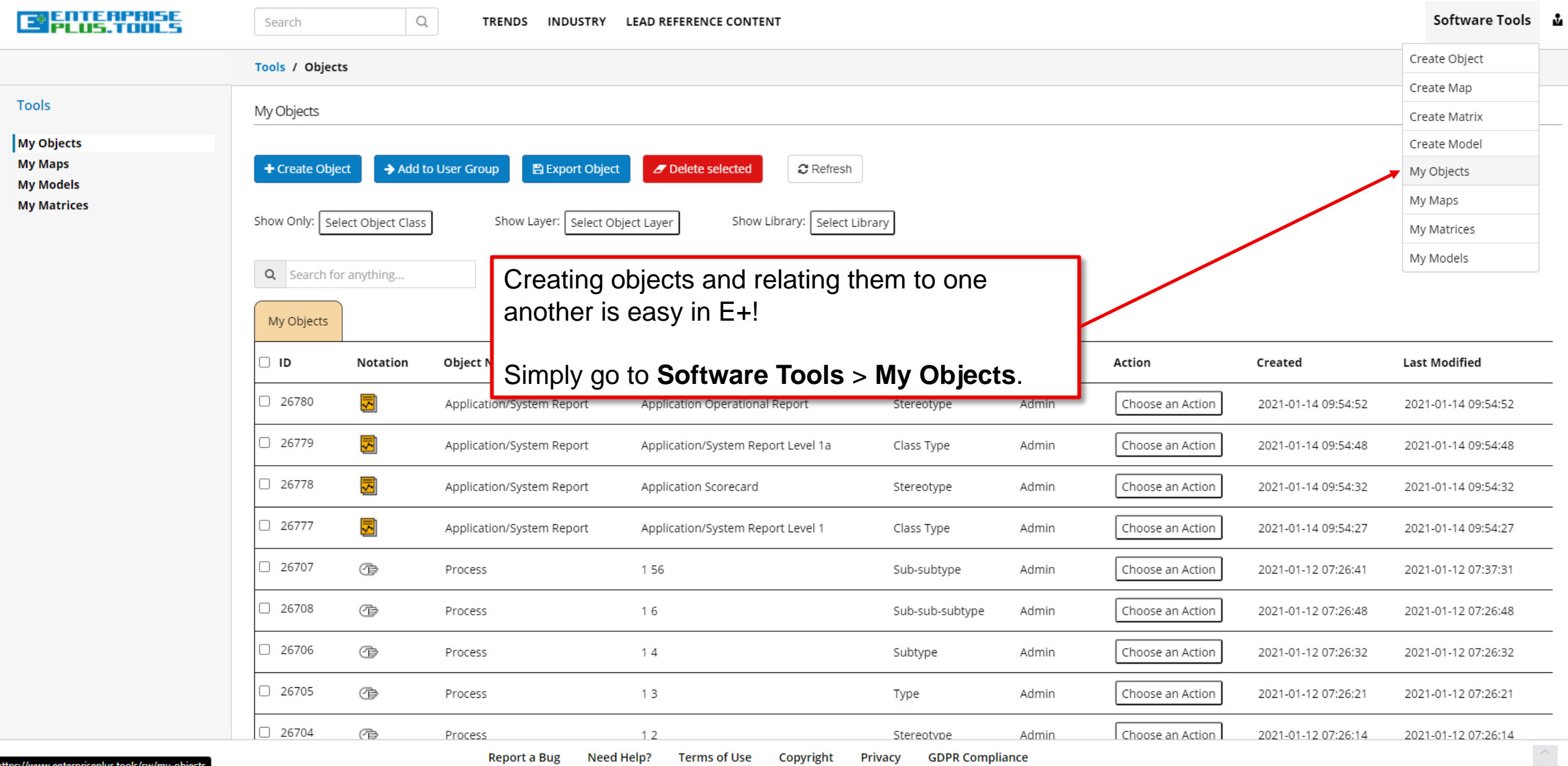

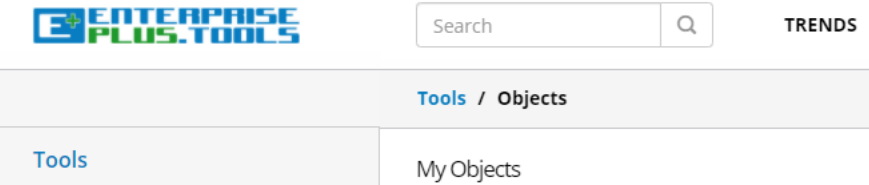

Q Search for anything...

 $\overline{1}$ 

My Objects **My Maps My Models My Matrices** 

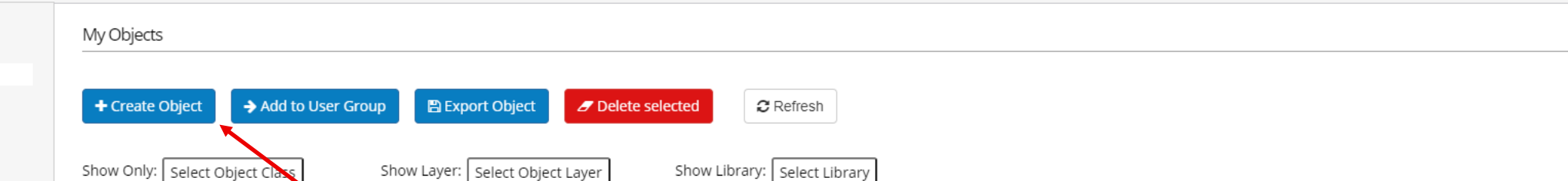

### Now click the **Create Object** function.

**LEAD REFERENCE CONTENT** 

**INDUSTRY** 

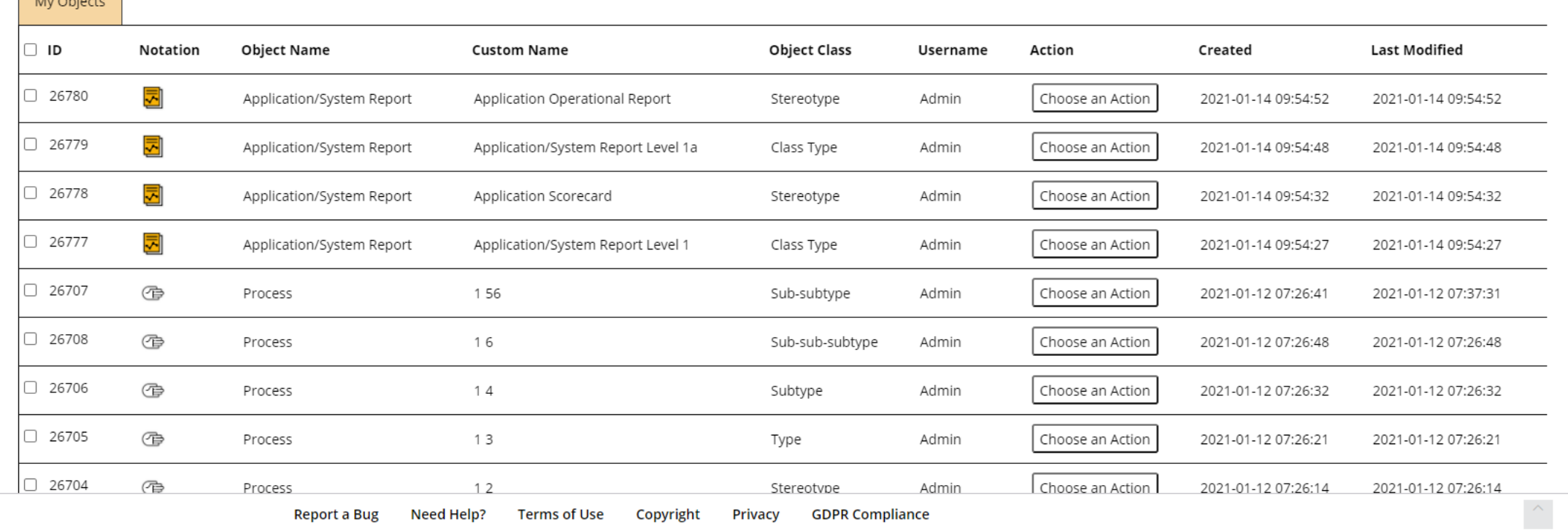

Report a Bug Need Help? Terms of Use Copyright Privacy **GDPR Compliance**  Software Tools ,

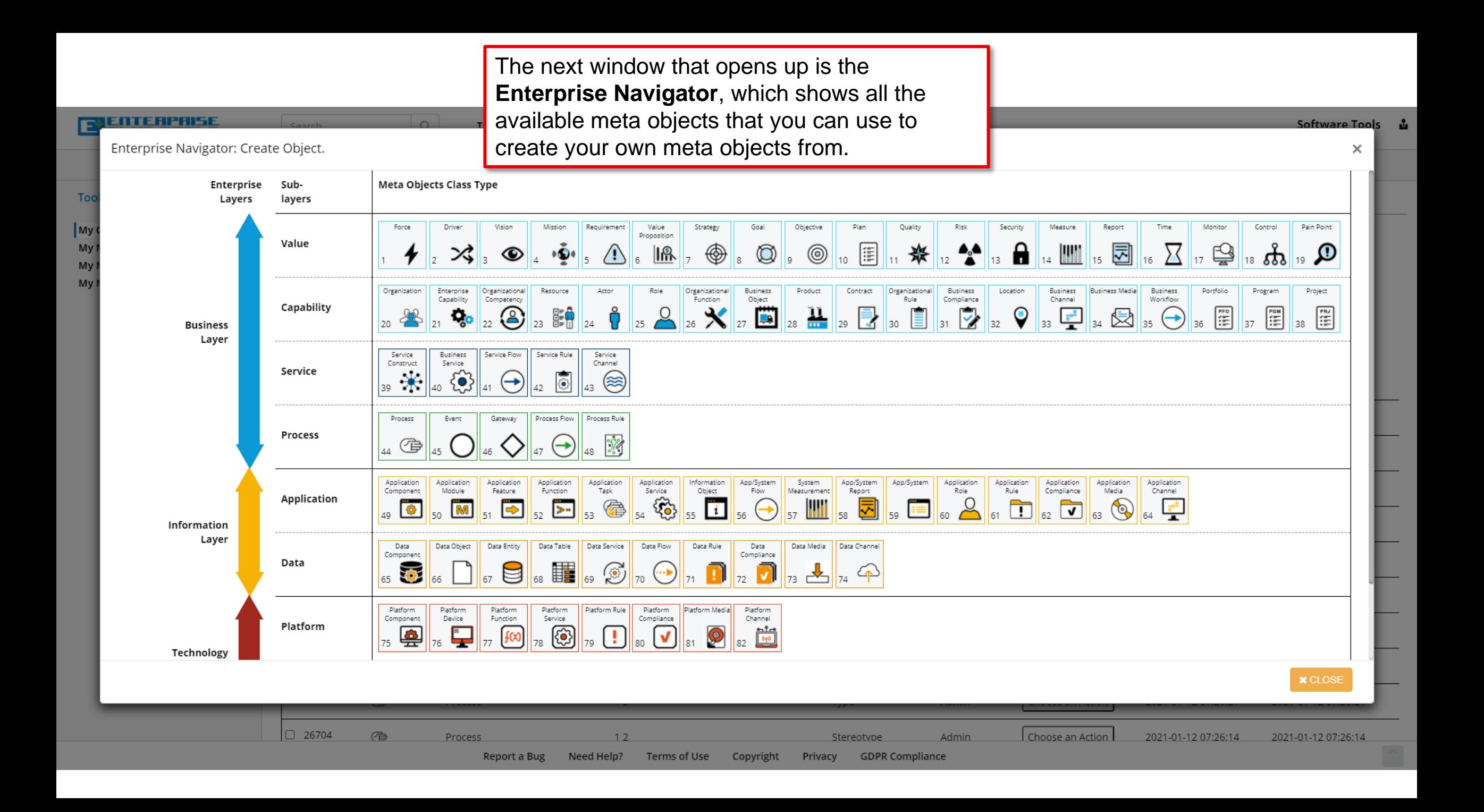

### **ENTERPRISE Software Tools** Enterprise Navigator: Create Object. × Meta Objects Class Type Enterprise Sub-Toc Layers layers Requirement Value Goal Objective Plan Quality Security Measure Report Monitor Control Pain Point  $\vert$  My Force Driver Vision Mission Strategy Risk Time Proposition Value E 囩 My ∩  $\mathsf{IR}$ ◈  $\circledcirc$ ◉ ₿ Q ⋊  $\bullet$ 器 ◉  $18$   $65$  $10<sup>1</sup>$  $11$  $12$ 13 ш  $14$  $15$ 17 19 My My Organization Organizational Organizational Organizational Business Media Business Enterprise Resource Actor Role Business Product Contract Business Location Business Portfolio Program Project Capability Competency Function Object Rule Compliance Channel Workflow Capability  $\begin{array}{c}\n\cdots \\
\hline\n\vdots\n\end{array}$  $\frac{11}{2}$  $\triangledown$  $\overline{\mathbb{R}}$ 圁  $\begin{bmatrix} \frac{pR}{1+\epsilon} \\ \frac{pR}{1+\epsilon} \end{bmatrix}$ e.  $\mathsf{Q}$  $\begin{bmatrix} \mathbf{P} \mathbf{F} \mathbf{O} \\ \frac{\mathbf{F} \mathbf{F}}{\|\mathbf{F}\|} \end{bmatrix}$  $\left[\frac{1}{100}\right]$  $\circ$  $\overline{\mathsf{C}}$  $\mathbf{X}$ <sub>27</sub>  $\frac{3^{5}}{2}$ 因  $\leftrightarrow$  $\vert_{28}$  $30<sup>2</sup>$  $31$  $32$  $33$  $26$ 20  $23$ 34 35 36 37 38 **Business** Layer Service Business Service Flow Service Rule Service Construct Service Channel Service Ð  $(\widetilde{\approx})$ 39 7 łО → For the sake of this demo example, let us just 42 41 43 select the **Role** object. Click on the **Role** object.Process Rule Process Event Gateway Process Flow Process Ÿ 44 母 47 46 App/System System Application Application Application Application Application Application Information App/System App/System Application Application Application Application Application Component Module Feature Function Task Service Object Flow Measurement Report Role Rule Compliance Media Channel Application  $453$ ௲  $\overline{\phantom{a}}$ 牵  $\overline{\mathbf{1}}$  $\Big|_{61}$   $\boxed{1}$  $\Rightarrow$  $\Big|_{62}$   $\boxed{\mathbf{v}}$ - O →  $\mathbb{Q}$ 49 52 53 54 55 57 58 59 60 63 50  $51$ 56 64 Information Layer Data Data Entity Data Table Data Service Data Flow Data Rule Data Data Media Data Channel Data Object

Compliance

 $72$   $\mathbf{V}$ 

Platform

Channel

Copyright

82

 $\frac{1}{\left[\frac{1}{\left[1\right]} \right]}$ 

 $\mathbf{r}$ 

Privacy

Stereotvpe.

**GDPR Compliance** 

Admin

73

Component

65 302

Platform

Component

, 奧

**下** 

手

Platform

Service

(發)

68

78

67

77

Platform

 $f(x)$ 

Report a Bug

Function

Platform

Device

Process

76

 $\odot$ 

Platform Rule

 $\cdot$ 

 $12$ 

Need Help?

Platform

 $\sqrt{ }$ 

Compliance

80

Platform Media

81

Terms of Use

 $\odot$ 

Data

Platform

 $\Box$  26704

Technology

**x** CLOSE

2021-01-12 07:26:14

Choose an Action

2021-01-12 07:26:14

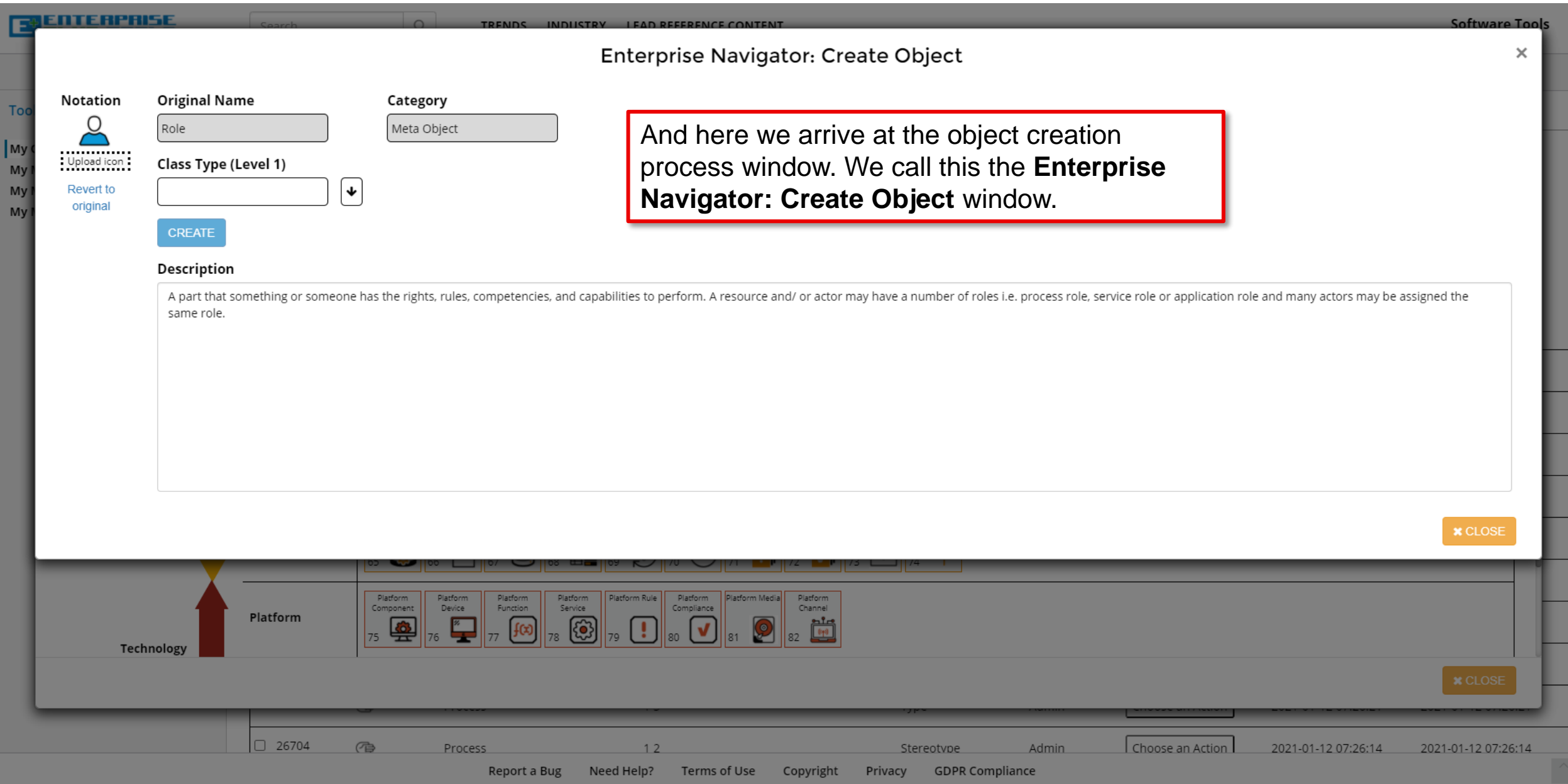

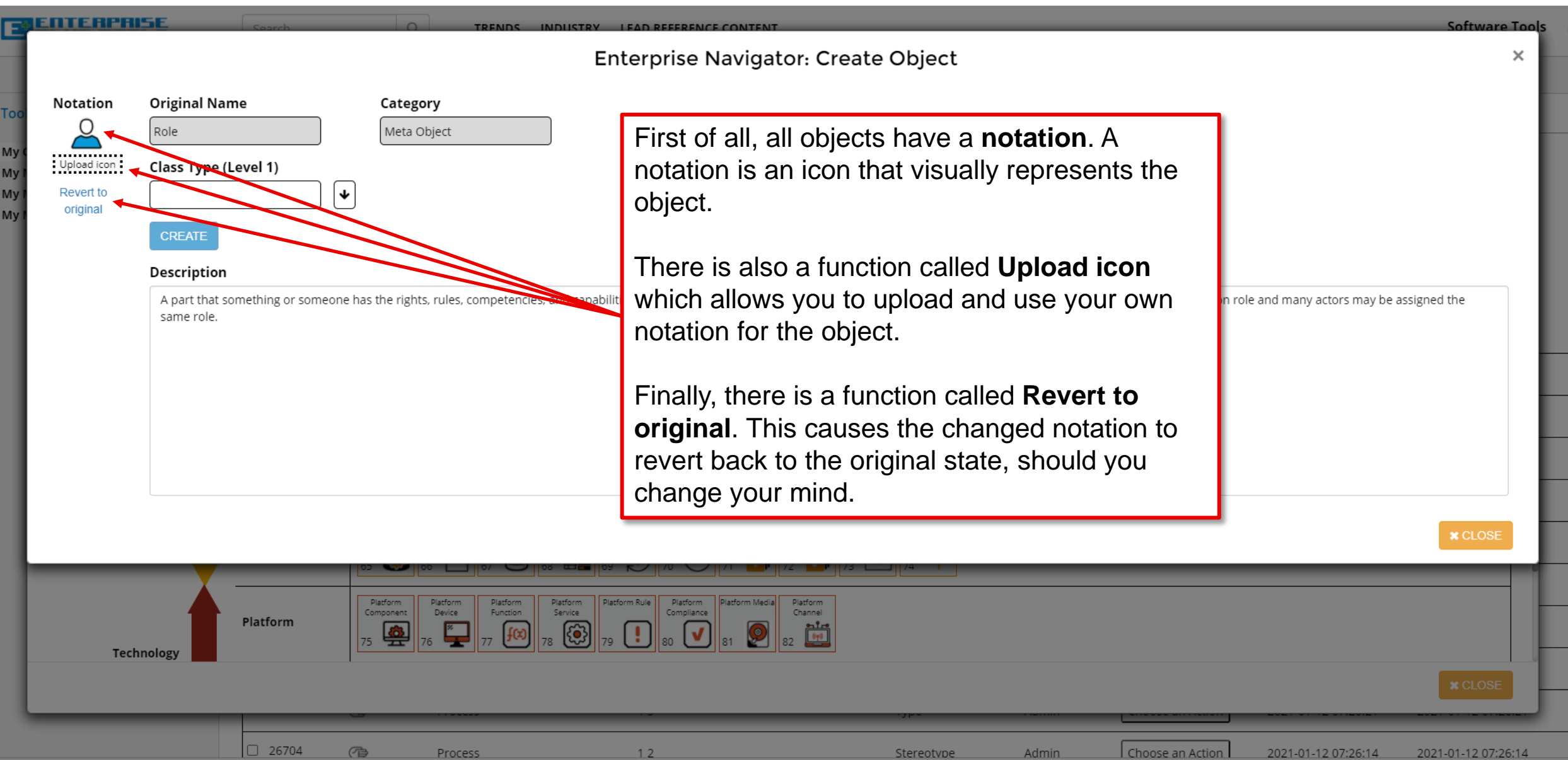

Report a Bug Need Help? Terms of Use Copyright Privacy GDPR Compliance

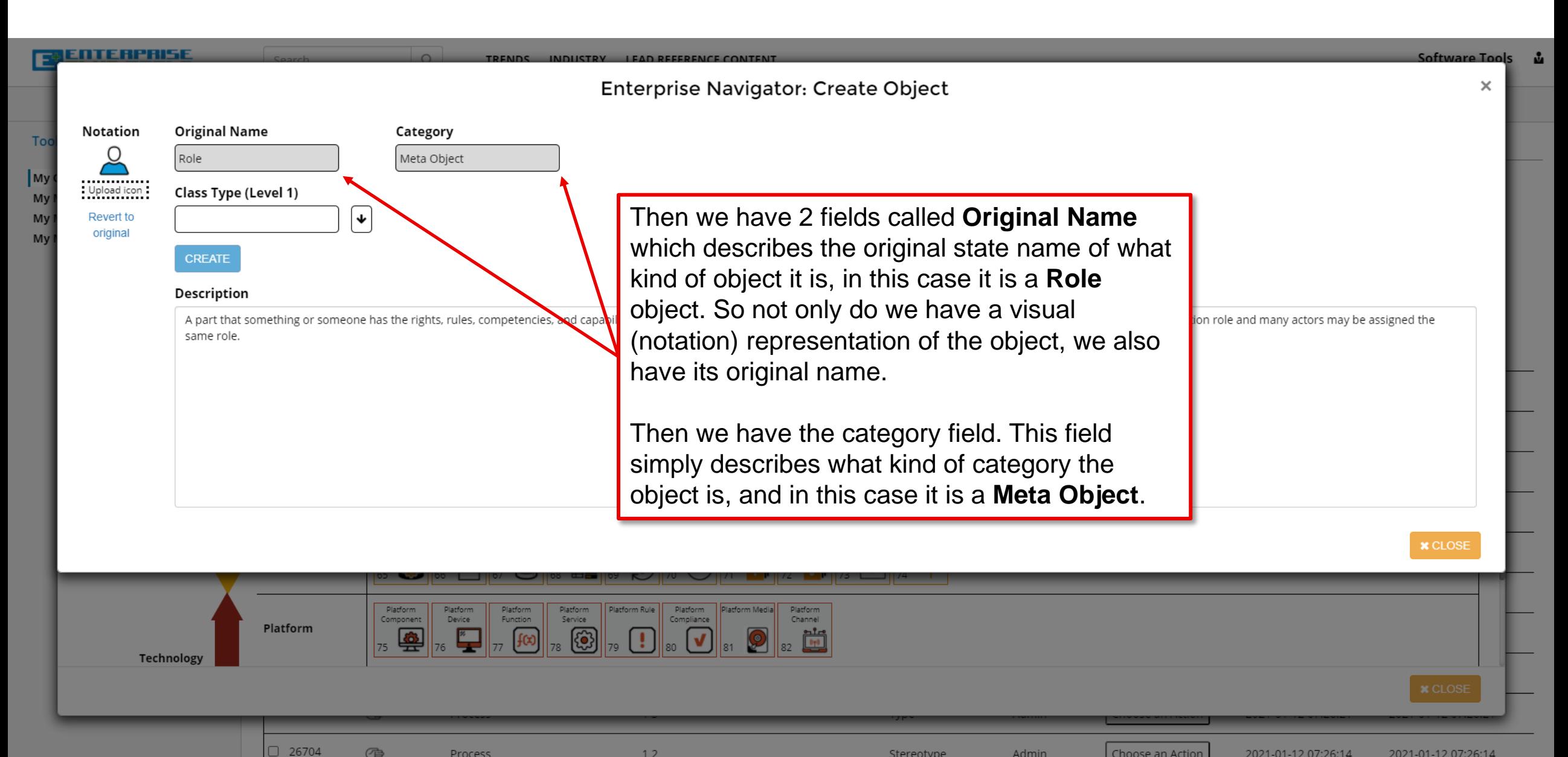

Stereotvpe **Admin** 

Choose an Action

2021-01-12 07:26:14

Need Help? Terms of Use **GDPR Compliance** Report a Bug Copyright Privacy

 $12$ 

作

Process

2021-01-12 07:26:14

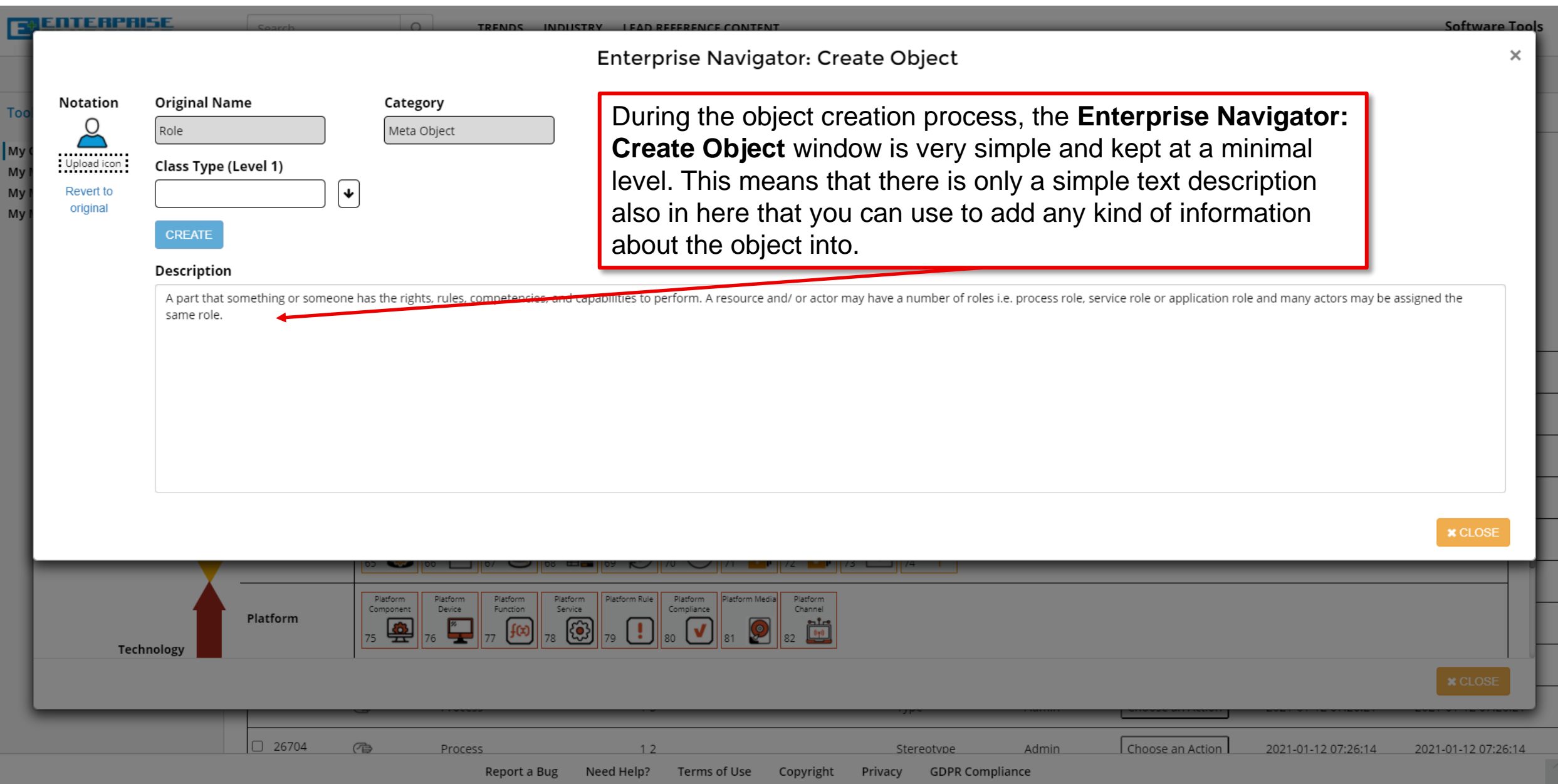

 $\mathbf{r}$ 

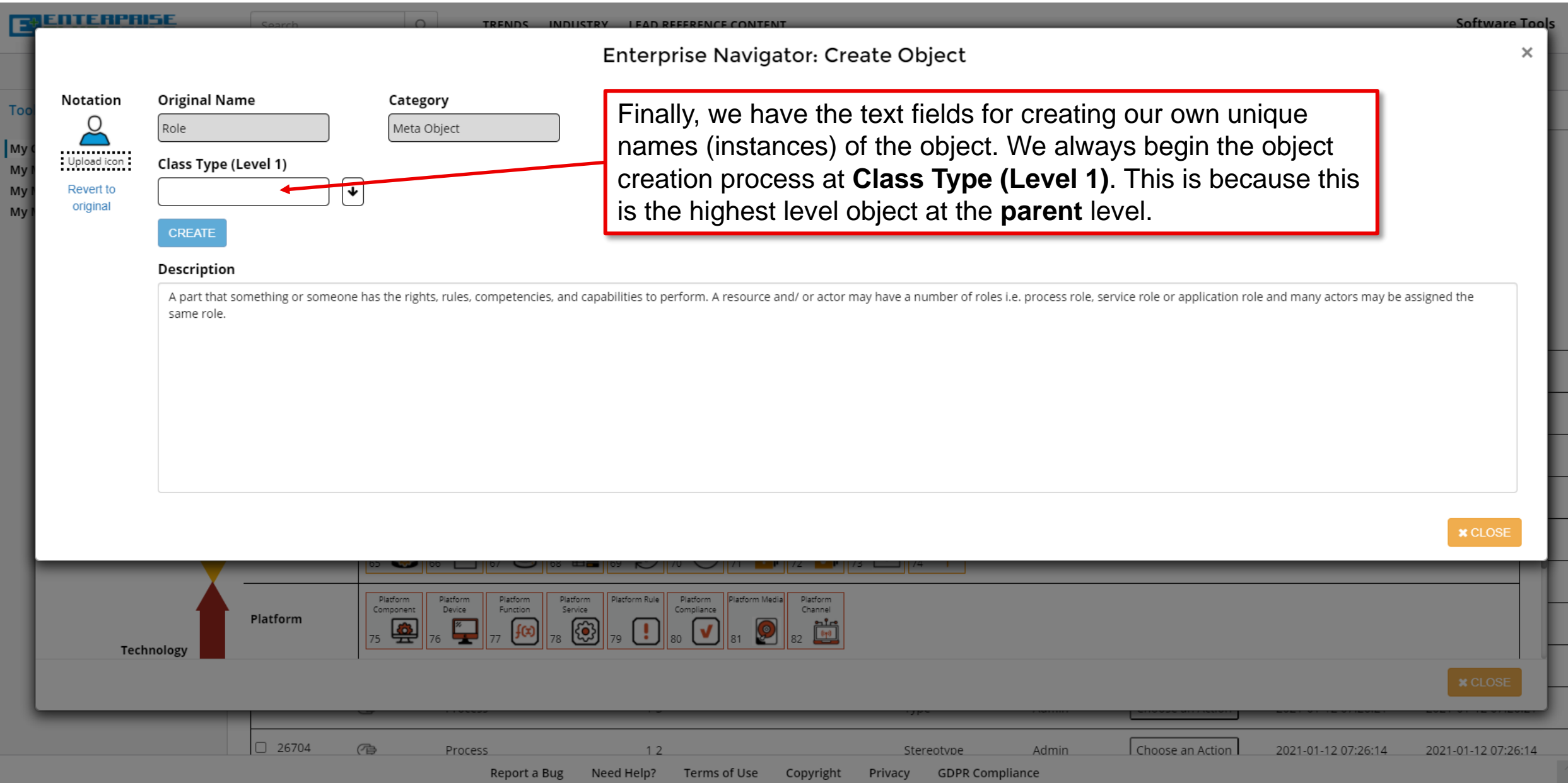

 $\frac{9}{124}$ 

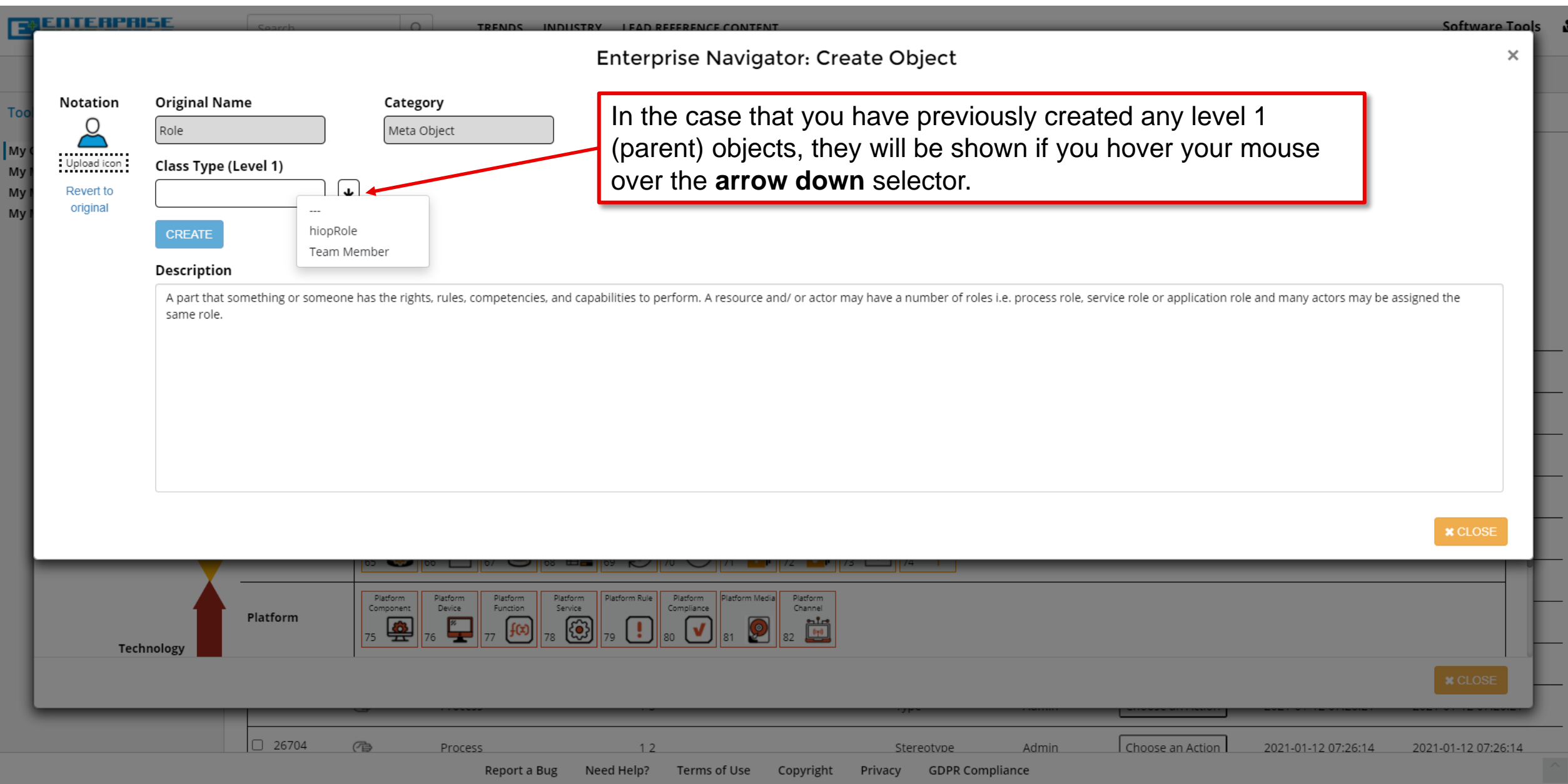

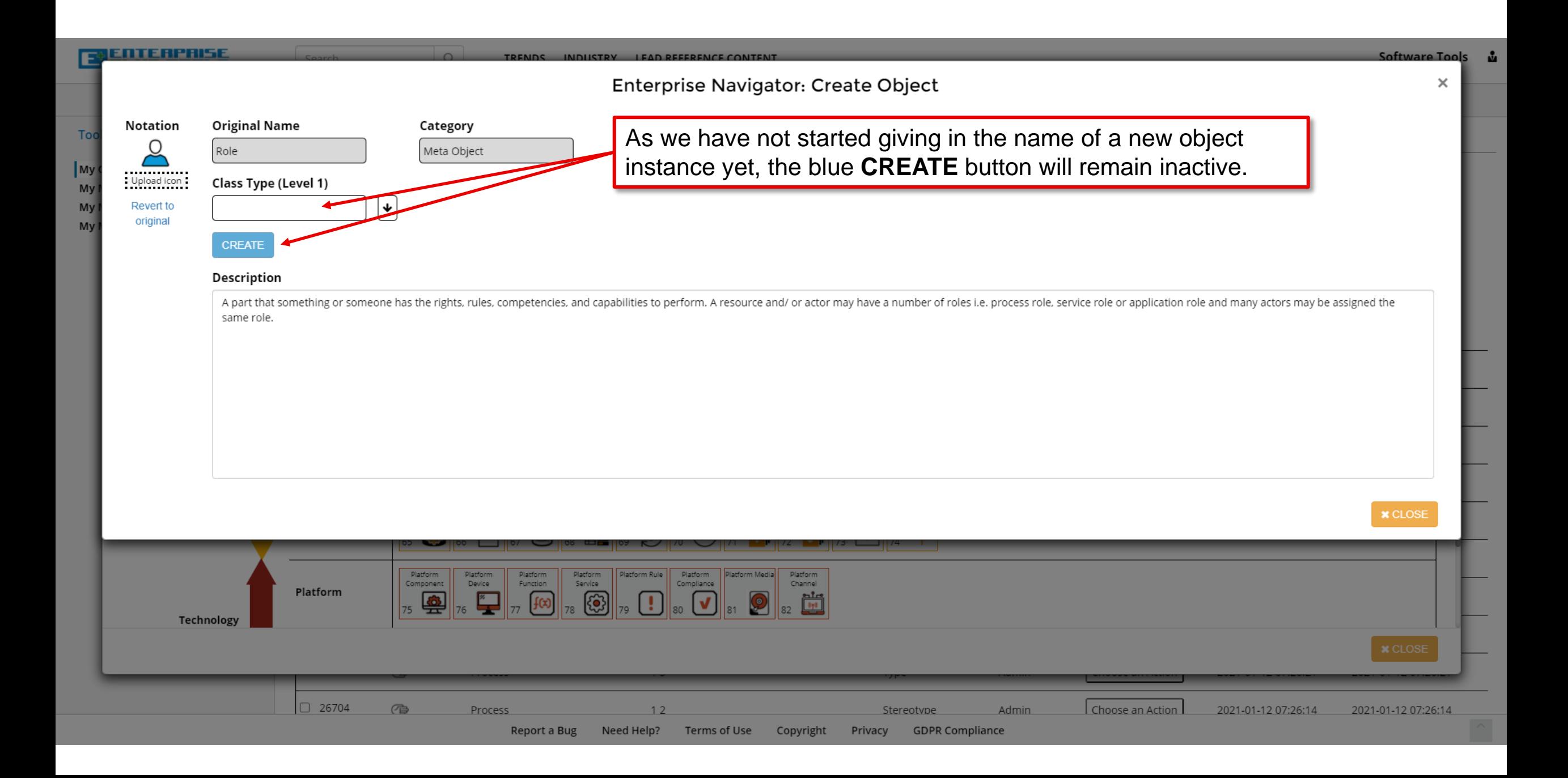

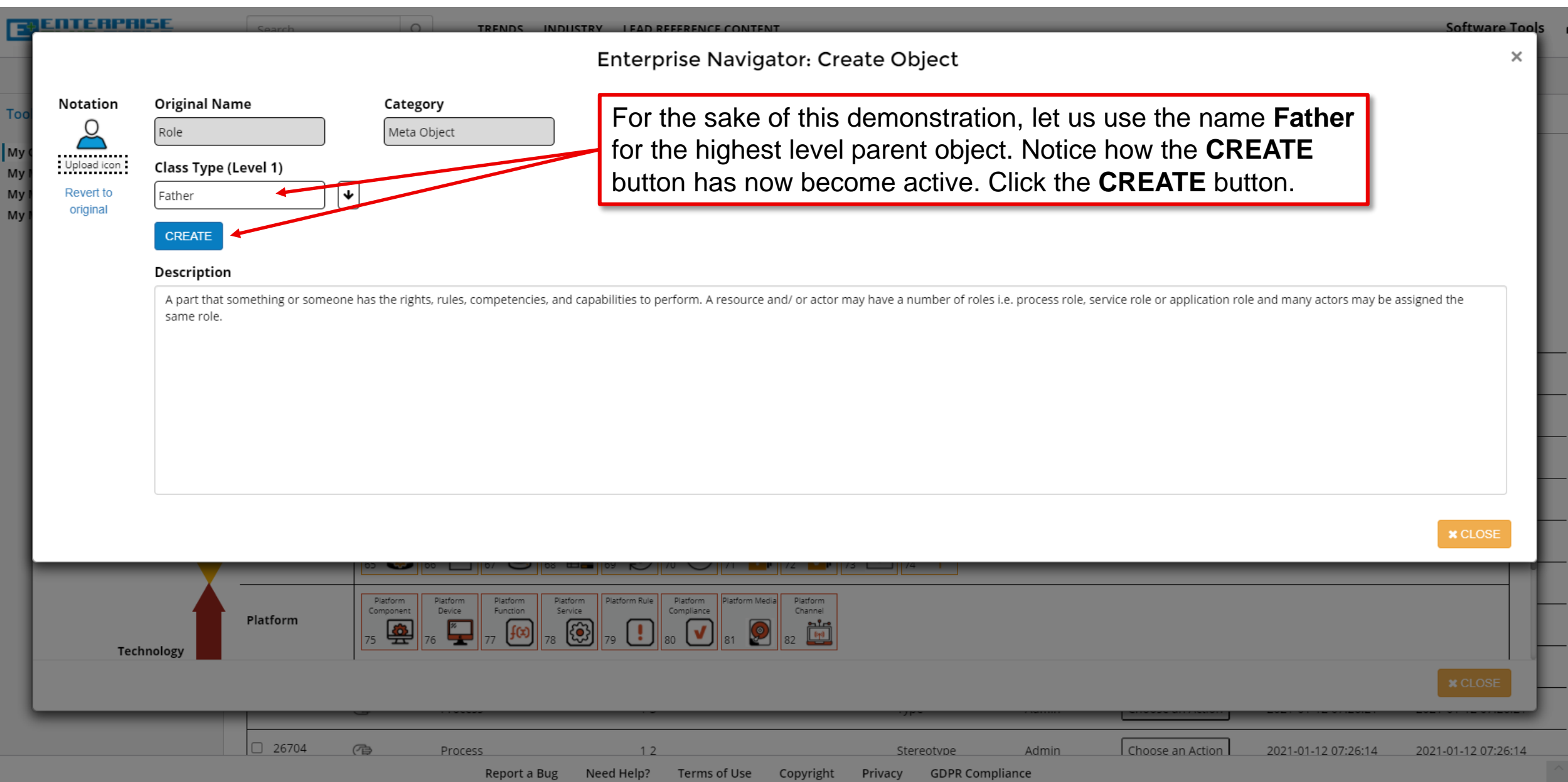

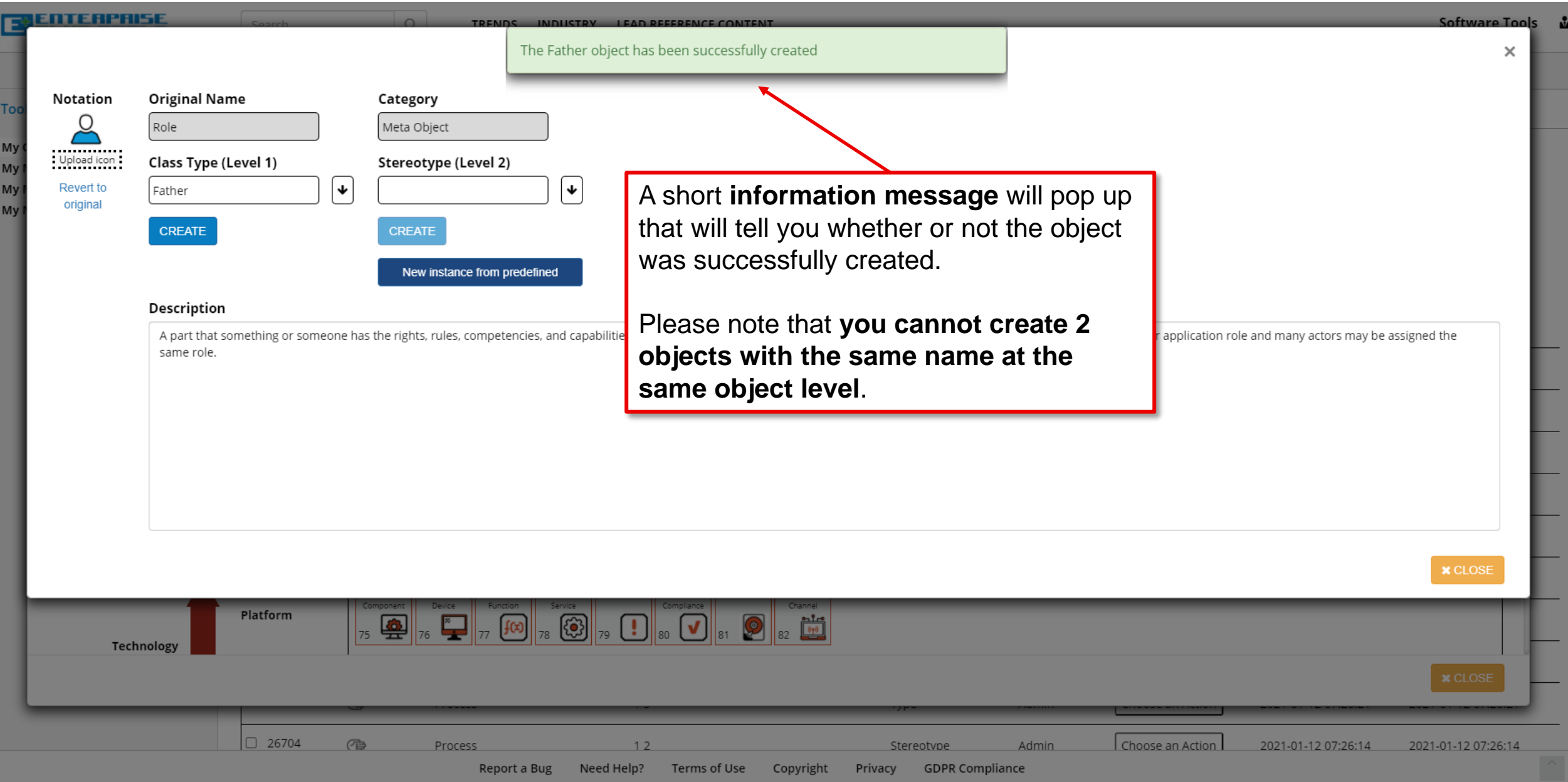

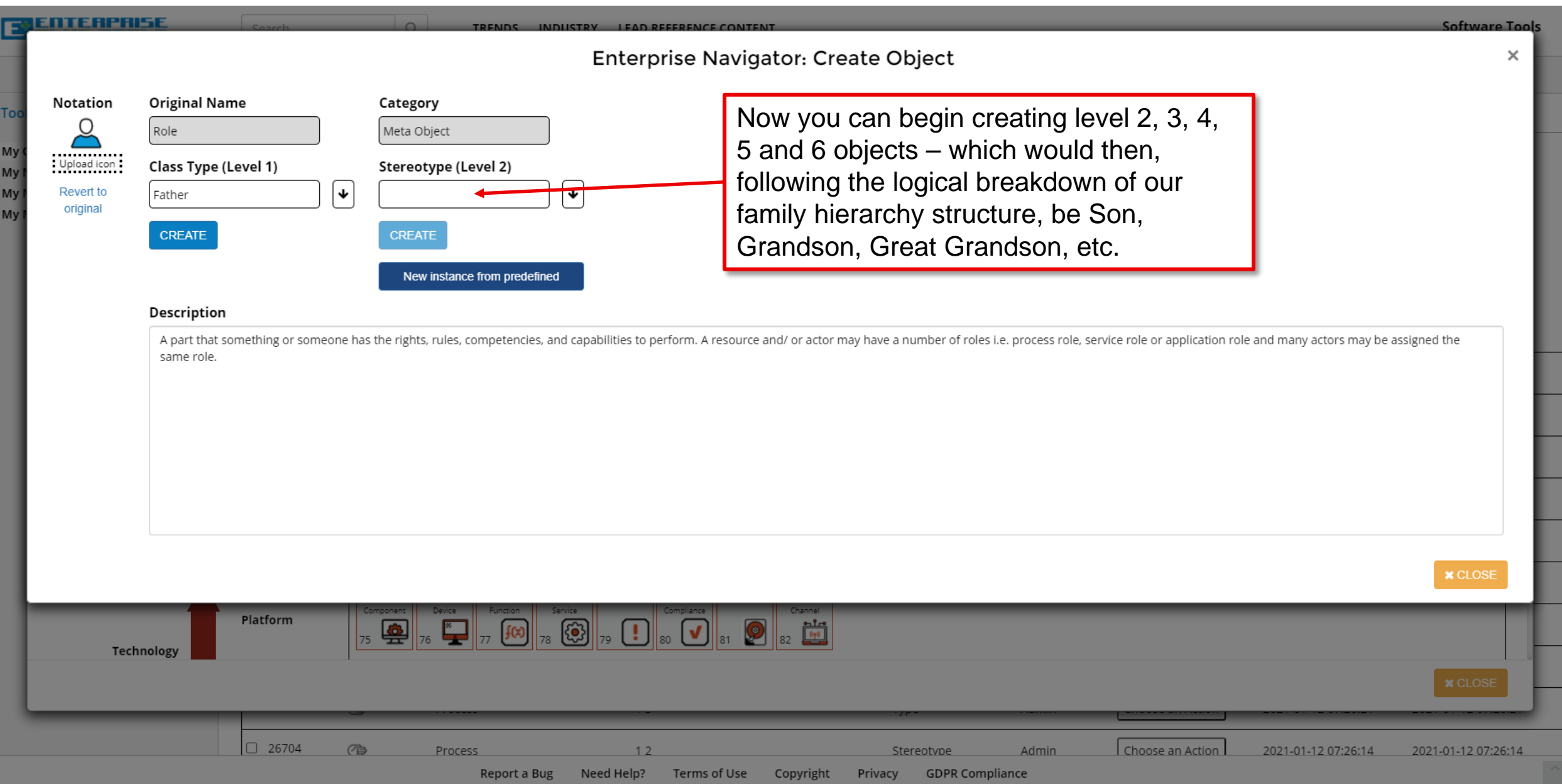

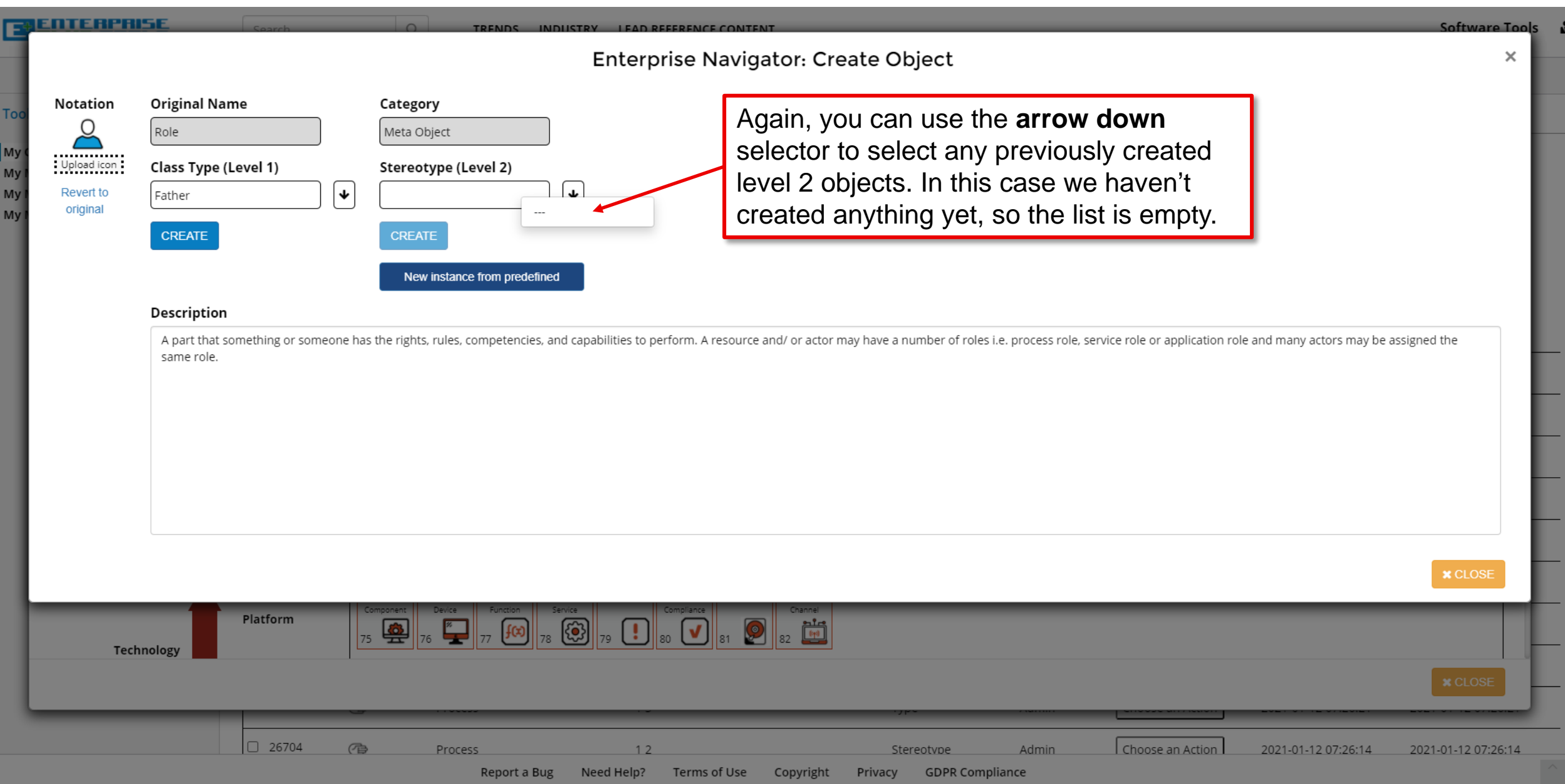

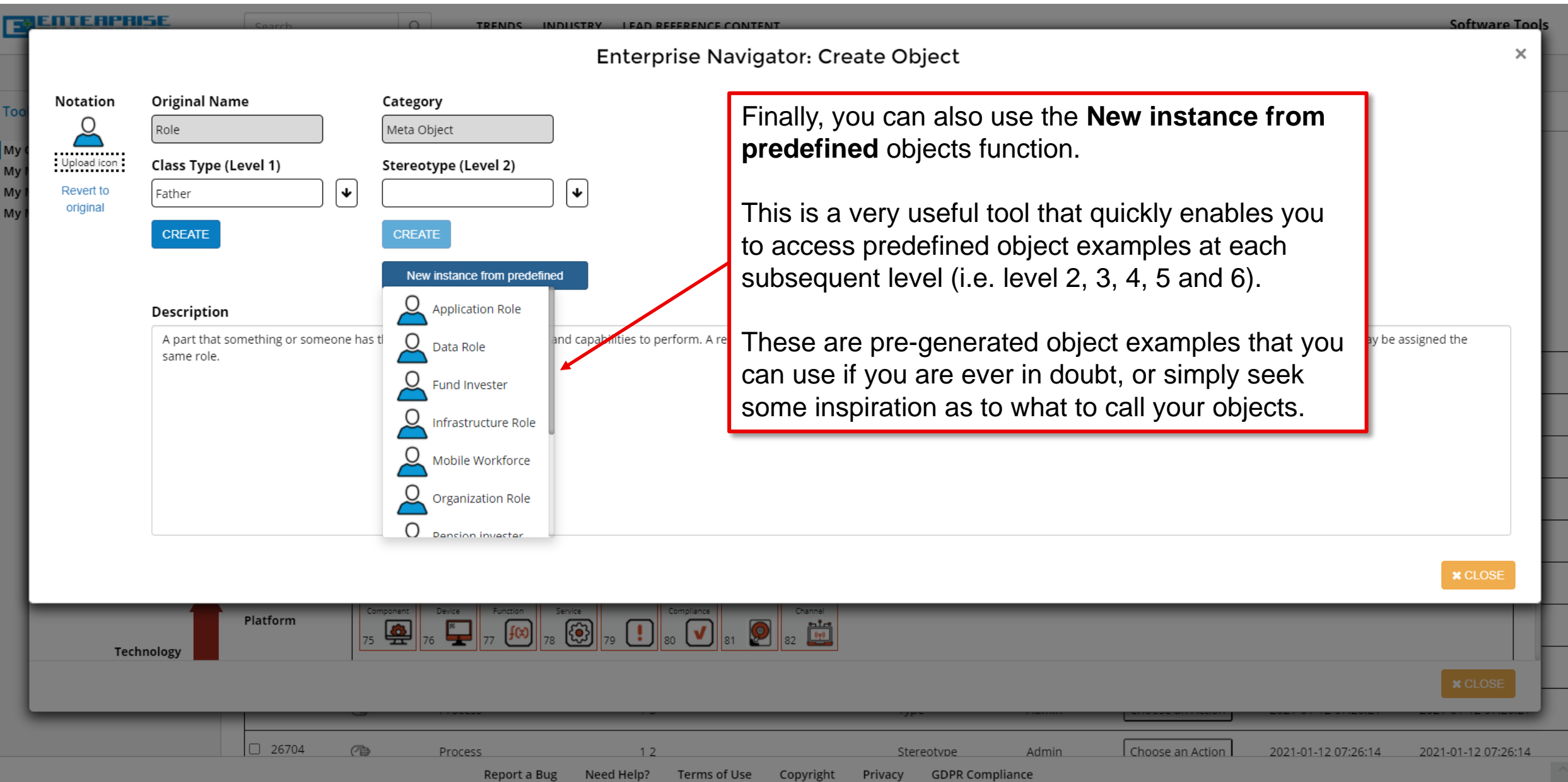

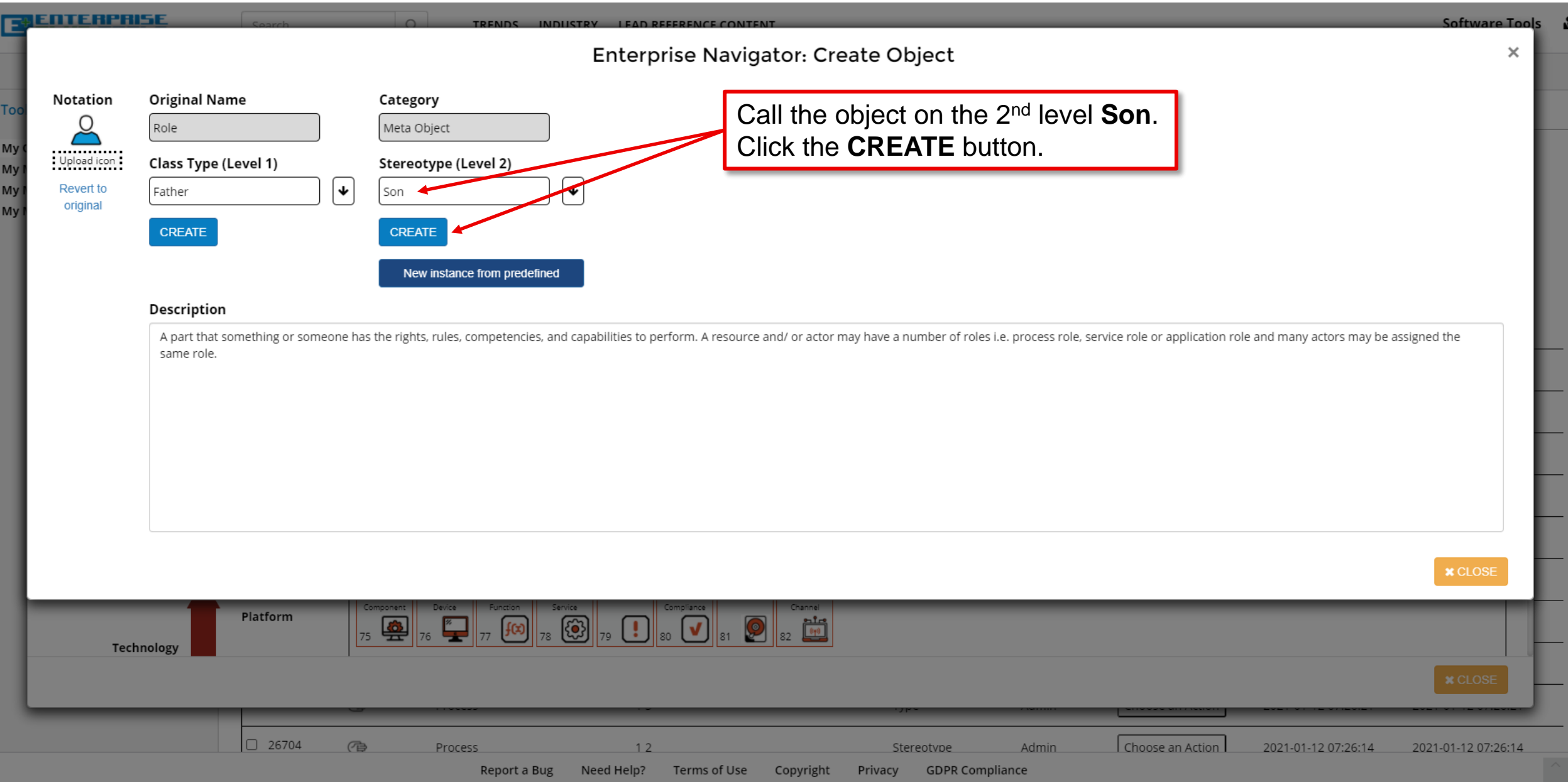

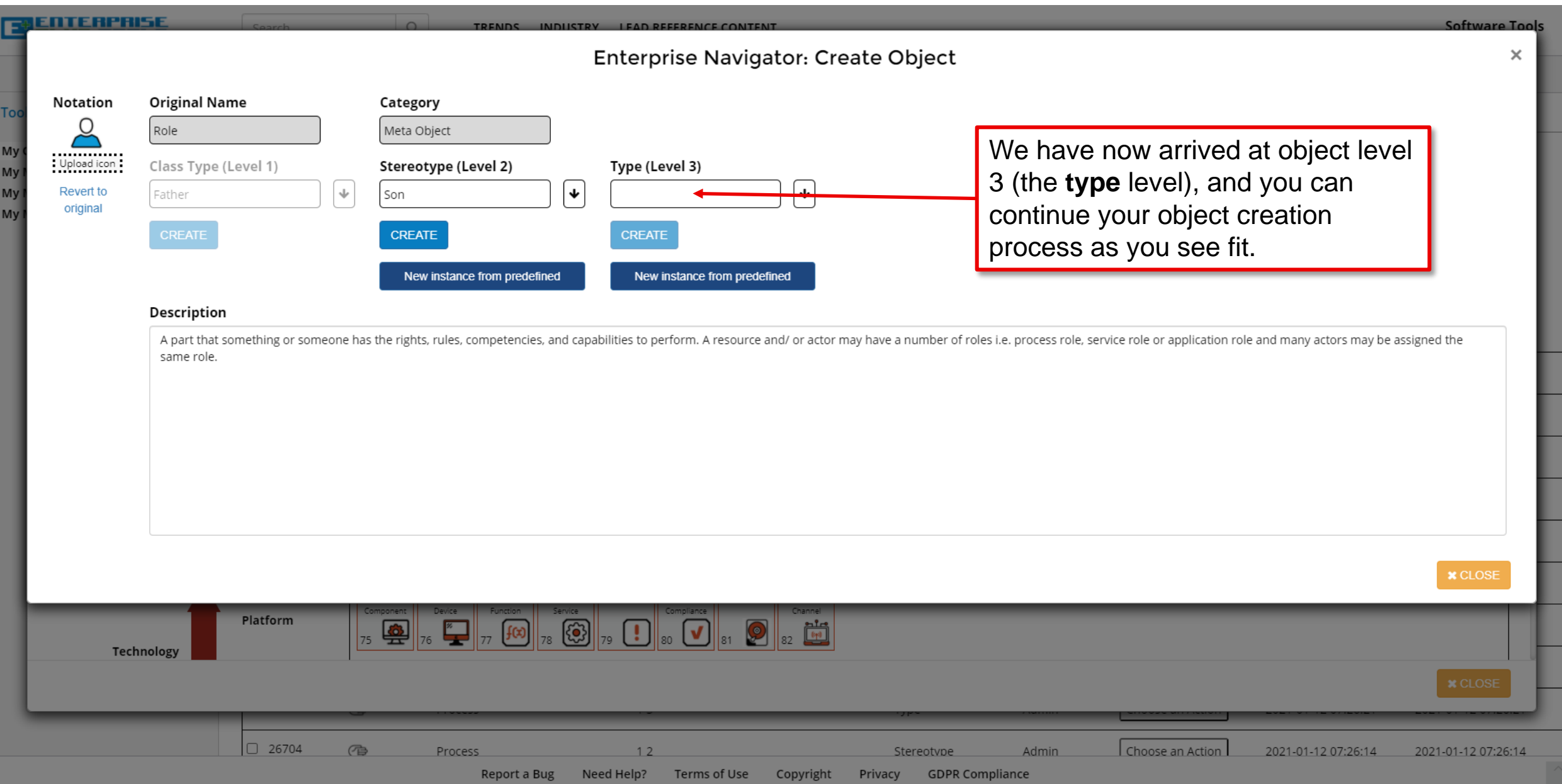

M

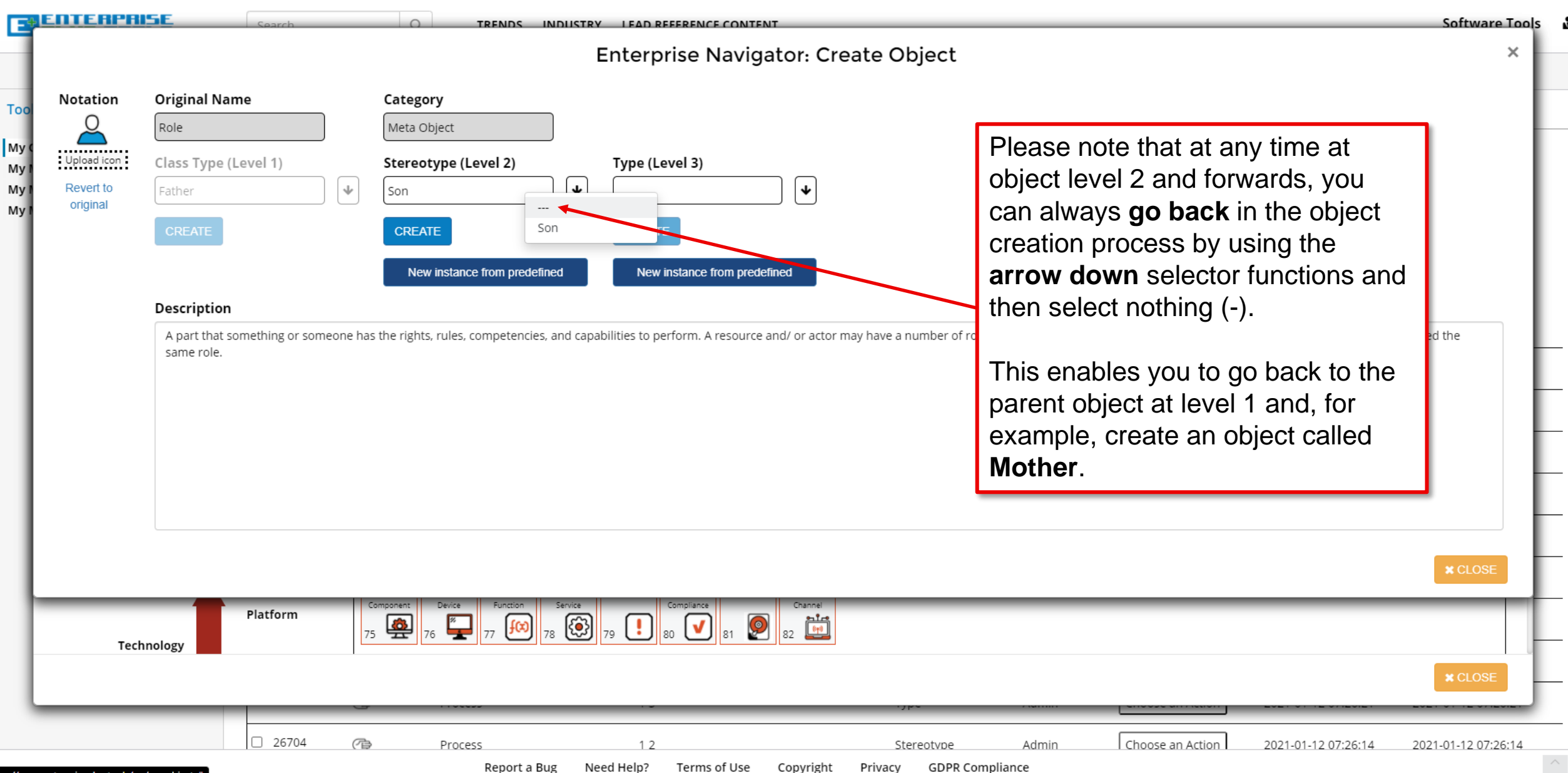

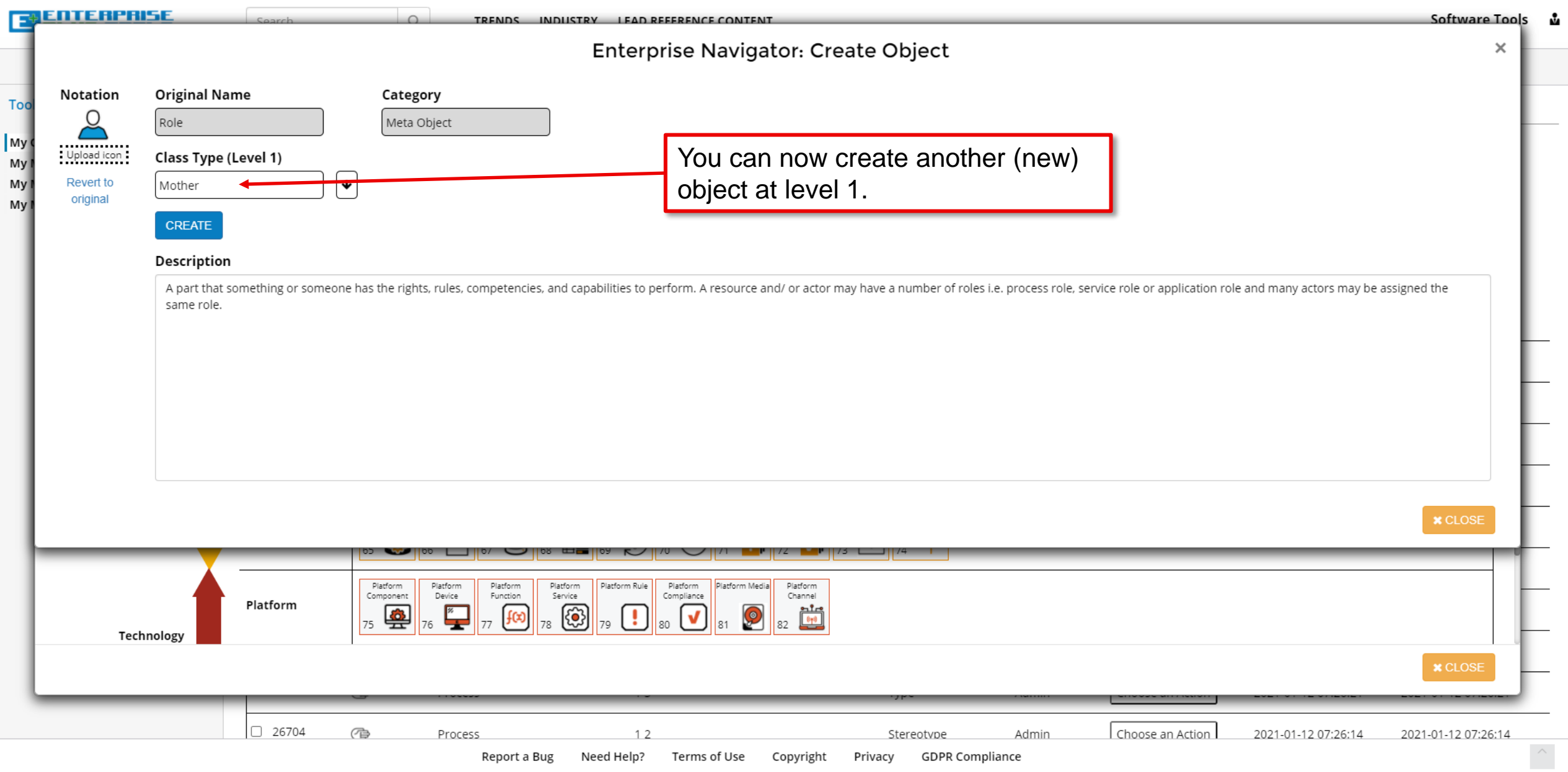

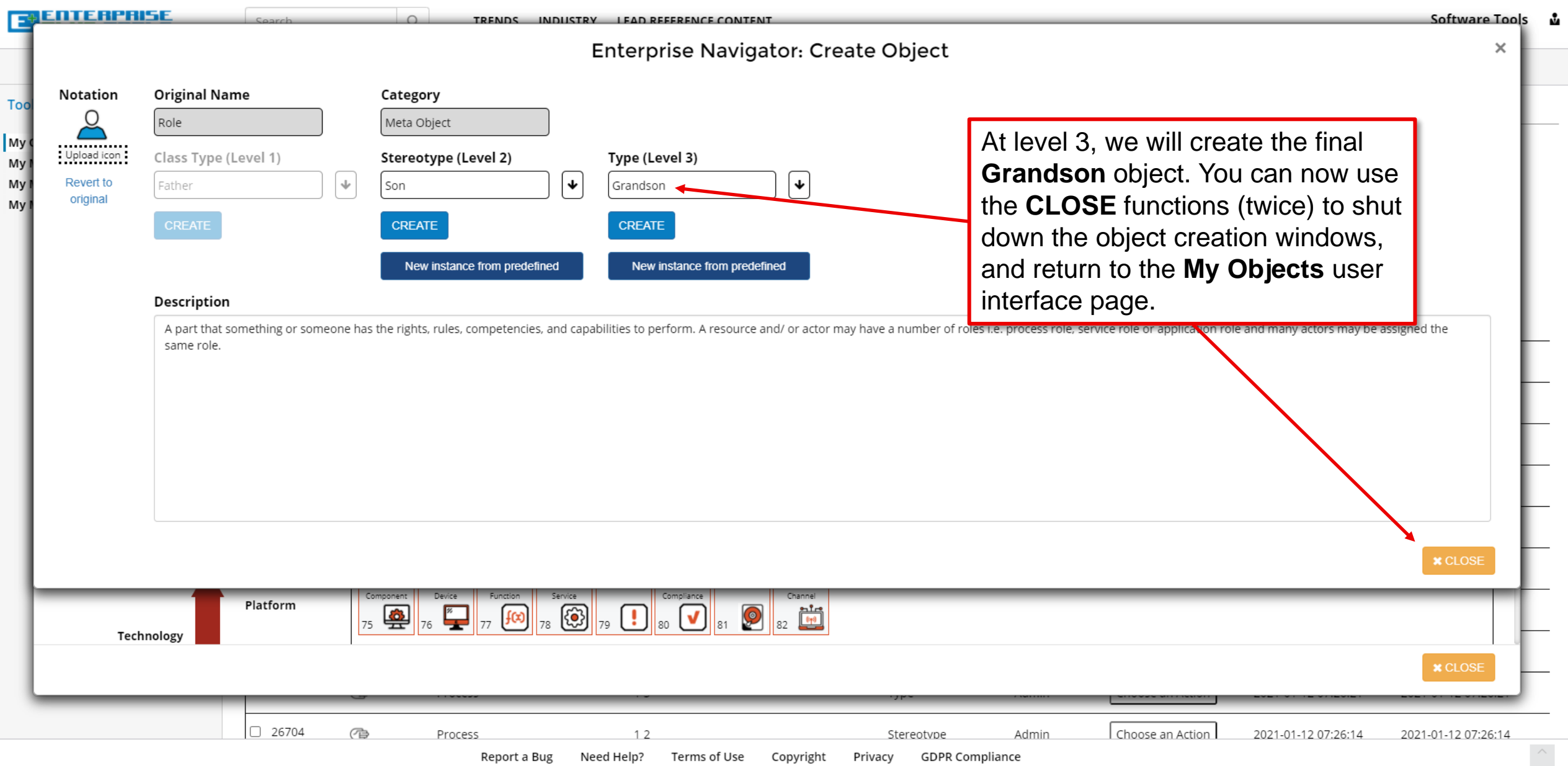

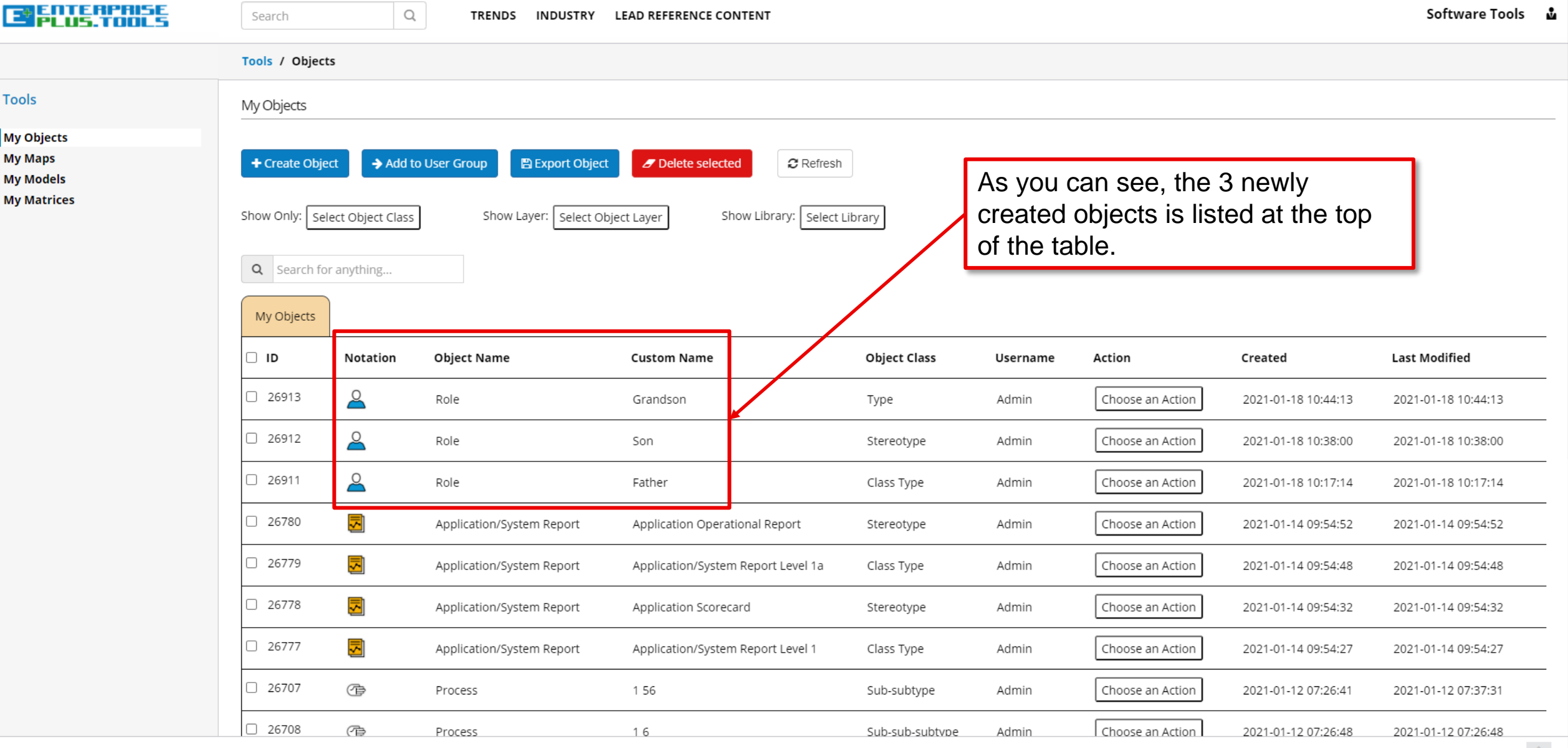

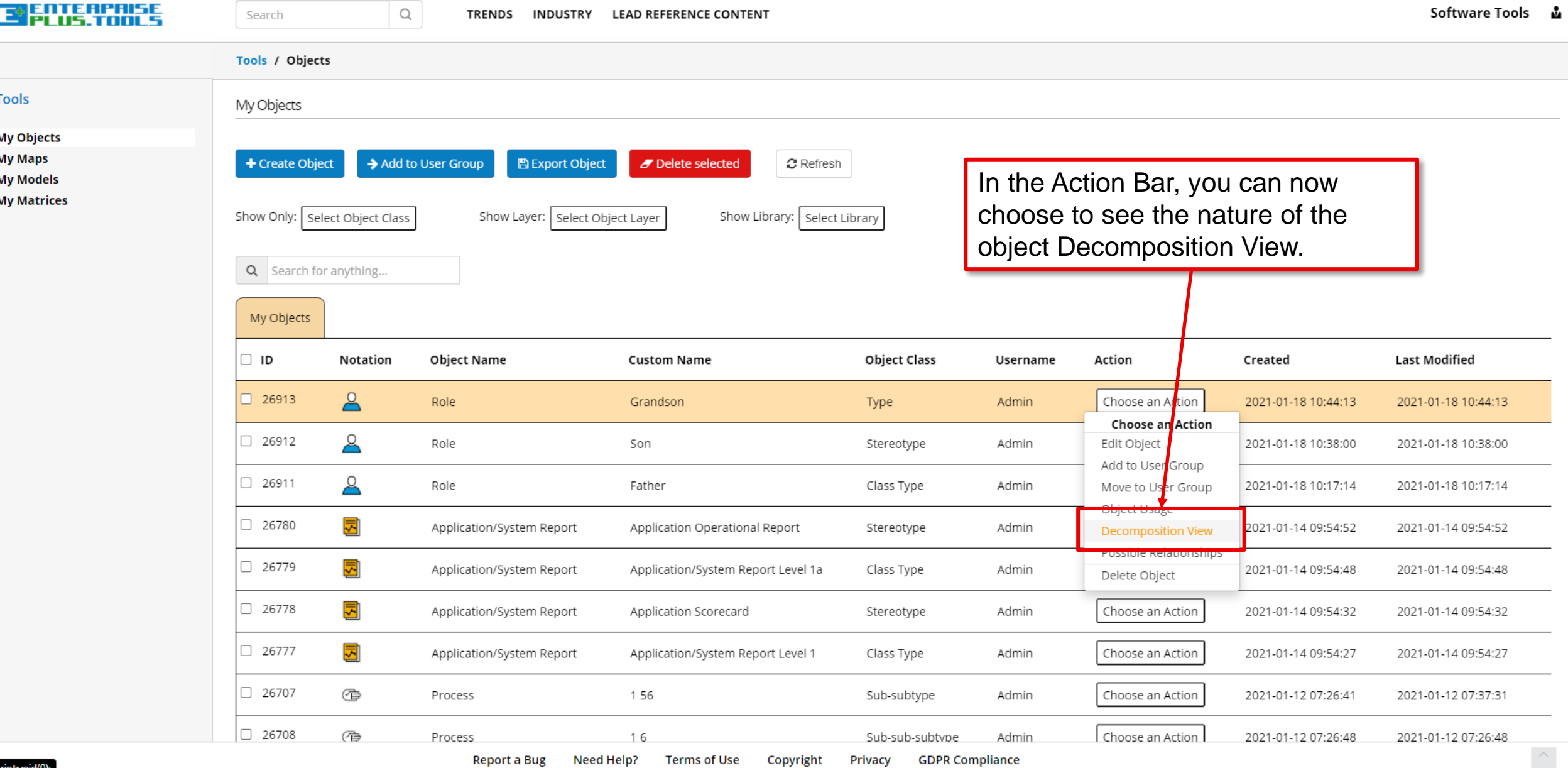

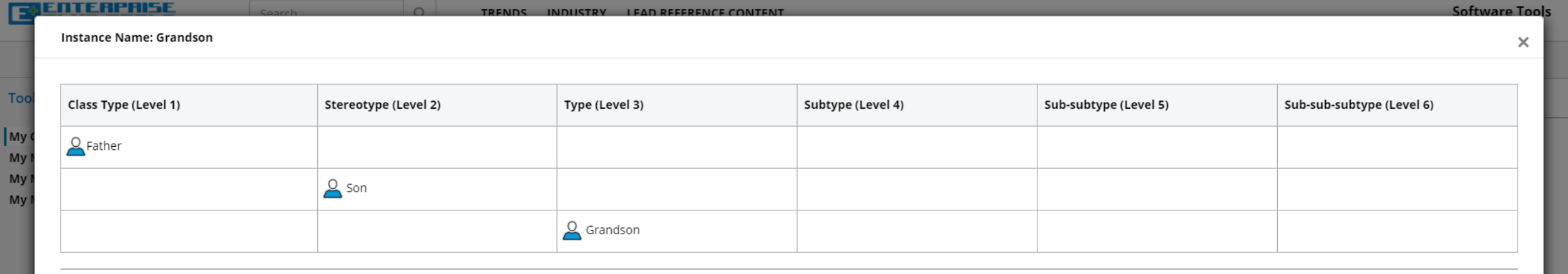

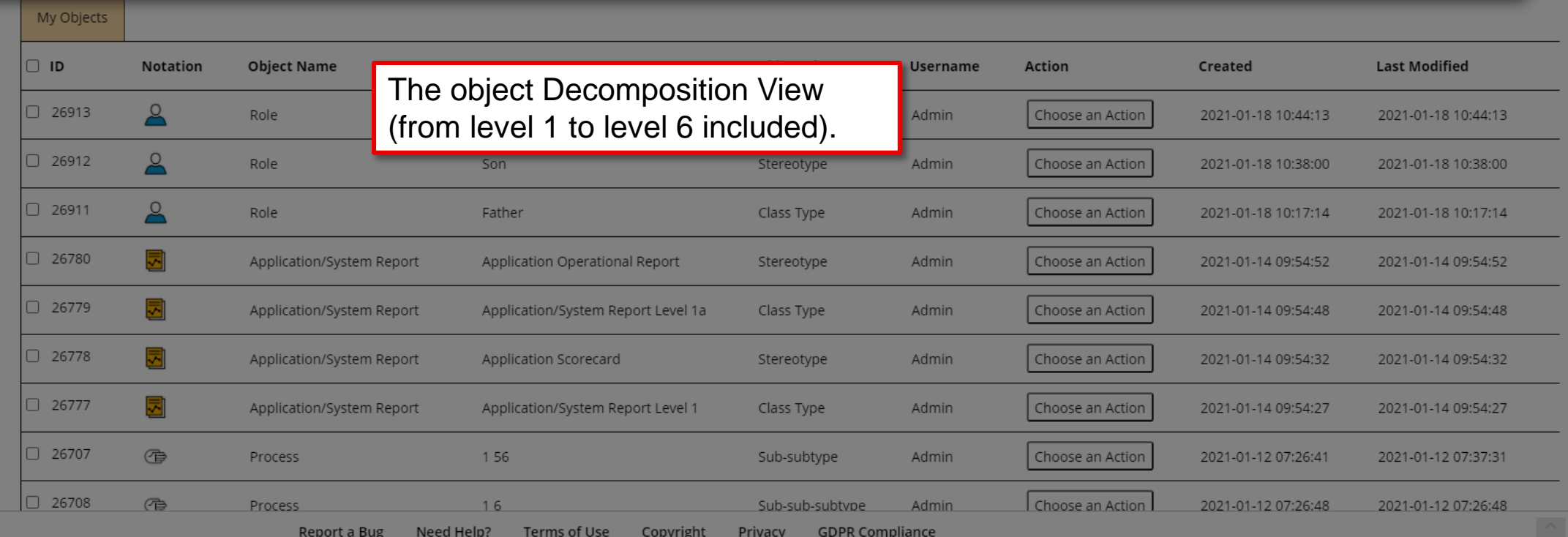

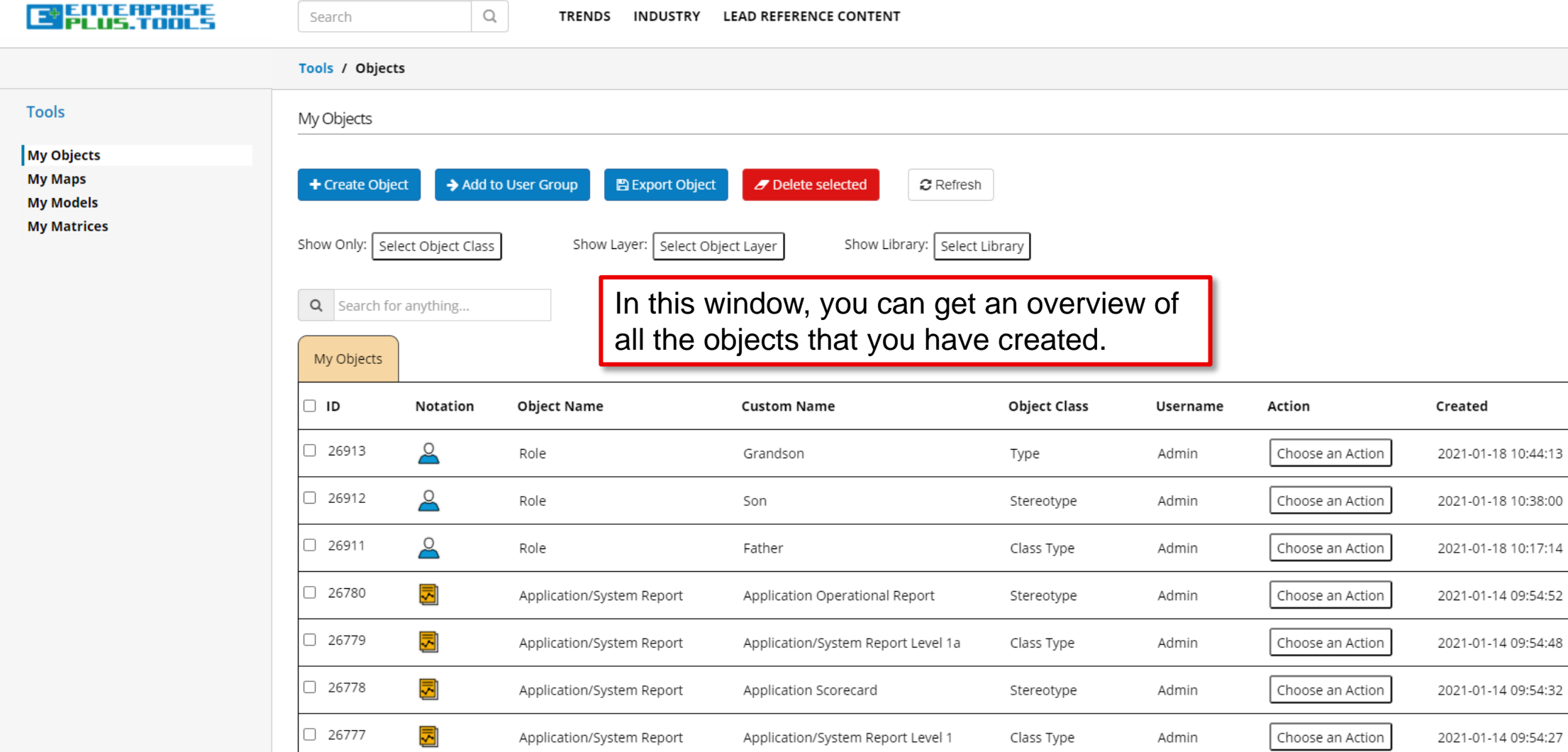

TRENDS INDUSTRY LEAD REFERENCE CONTENT

 $\Box$ 

Search

 $\Box$  26707

 $\Box$  26708

 $\oplus$ 

**作** 

Process

Process

F

Need Help? **Terms of Use** Copyright **GDPR Compliance Report a Bug Privacy** 

Sub-subtype

Sub-sub-subtvpe

Admin

Admin

Choose an Action

Choose an Action

2021-01-12 07:26:41

2021-01-12 07:26:48

156

16

Software Tools ,

**Last Modified** 

2021-01-18 10:44:13

2021-01-18 10:38:00

2021-01-18 10:17:14

2021-01-14 09:54:52

2021-01-14 09:54:48

2021-01-14 09:54:32

2021-01-14 09:54:27

2021-01-12 07:37:31

2021-01-12 07:26:48

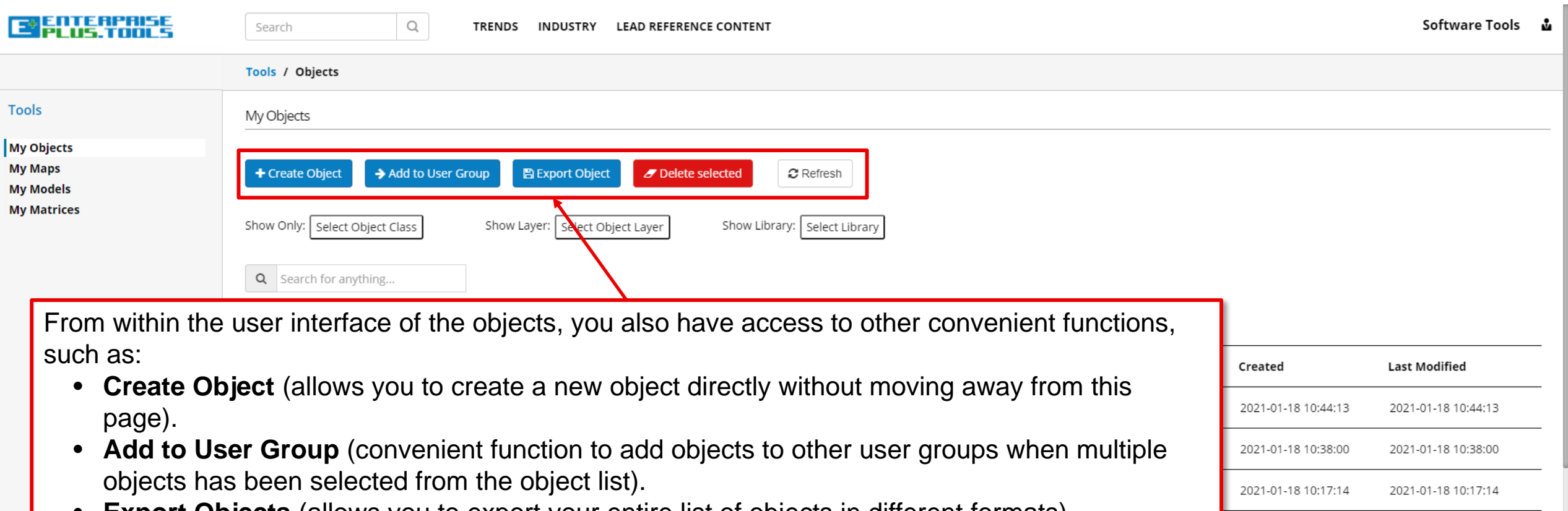

- **Export Objects** (allows you to export your entire list of objects in different formats).
- **Delete Selected** (allows you to delete a range of selected objects).
- **Refresh** (refreshes the contents of the table, not the web page).

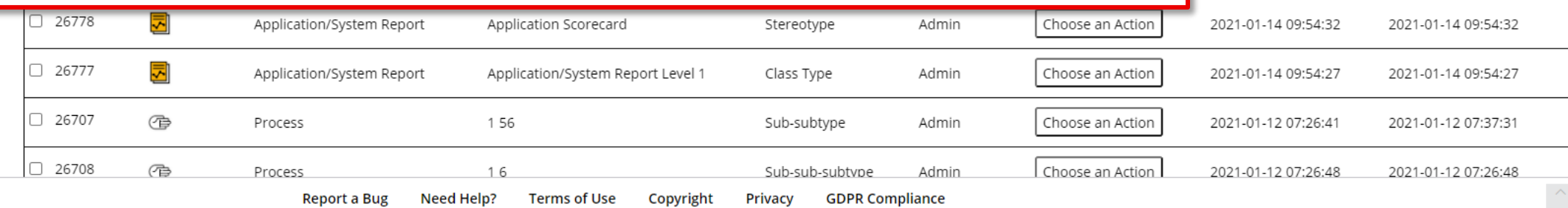

2021-01-14 09:54:52

2021-01-14 09:54:48

2021-01-14 09:54:52

2021-01-14 09:54:48

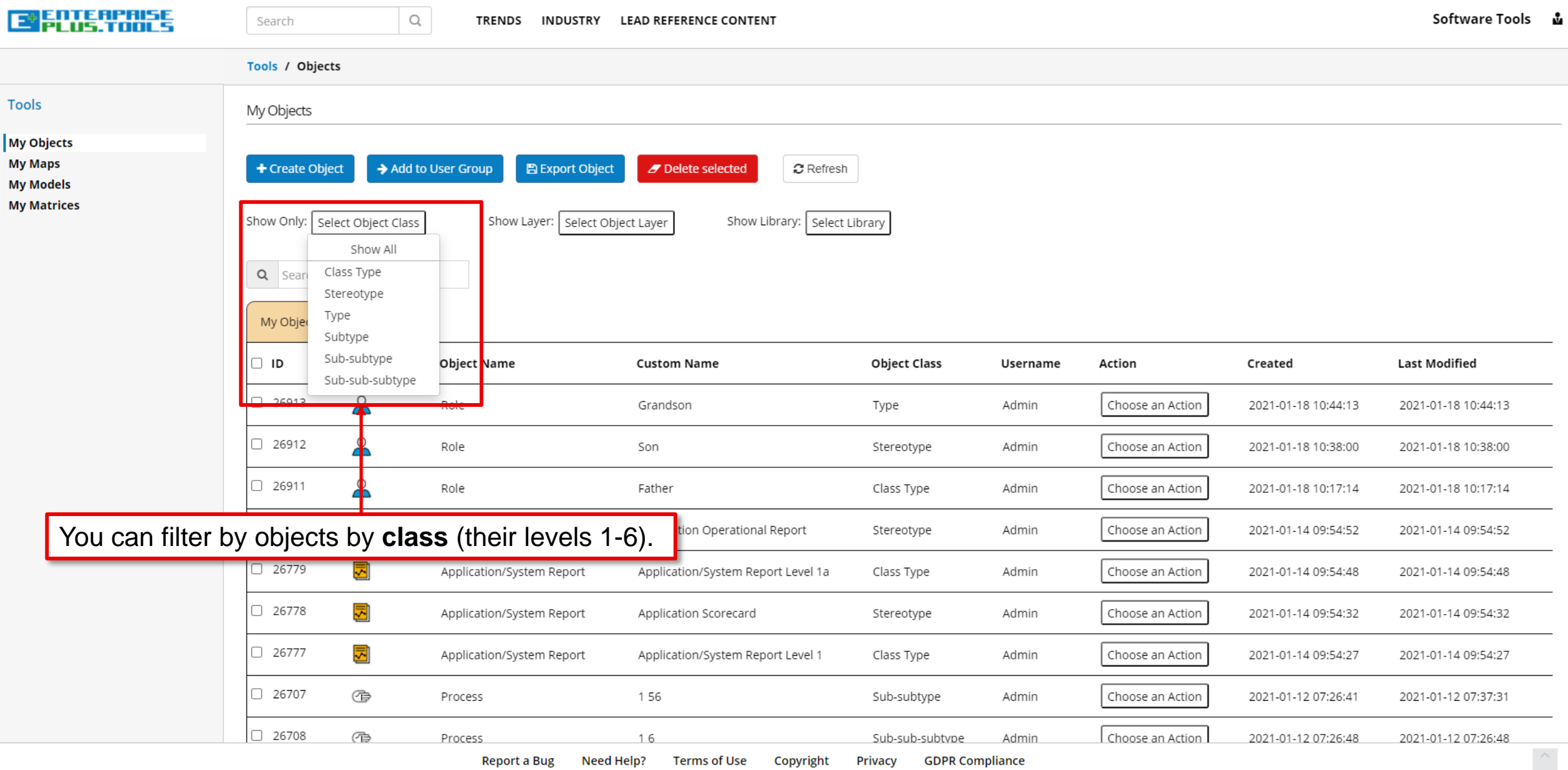

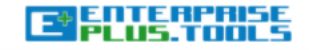

 $\hbox{\large \it Q}$ 

### Tools / Objects **Tools** My Objects My Objects **My Maps**  $\boldsymbol{x}$  Refresh + Create Object Add to User Group **图 Export Object** Delete selected **My Models My Matrices** Show Only: Select Object Class Show Library: | Select Library Show Layer: Select Object Layer Show All Q Search for anything... **Business Layer** - Value - Business Competency My Objects - Business Service - Business Process Information Layer  $\Box$  ID **Last Modified** Notation Object Name **Object Class** Username Action Created - Application - Data □ 26913  $\beta$ Admin Choose an Action Role Type 2021-01-18 10:44:13 2021-01-18 10:44:13 Technology Layer - Platform  $\beta$  $\Box$  26912 Role Stereotype Admin Choose an Action 2021-01-18 10:38:00 2021-01-18 10:38:00 - Infrastructure  $\Box$  26911  $\overline{a}$ Role Father Class Type Admin Choose an Action 2021-01-18 10:17:14 2021-01-18 10:17:14  $\Box$  26780 Choose an Action You can filter by object **layers** and **sublayers**.Admin 2021-01-14 09:54:52 2021-01-14 09:54:52 btype  $\Box$  26779 Application/System Report Application/System Report Level 1a Class Type Admin Choose an Action 2021-01-14 09:54:48 2021-01-14 09:54:48  $\Box$  26778 회 Application/System Report Application Scorecard Stereotype Admin Choose an Action 2021-01-14 09:54:32 2021-01-14 09:54:32 회  $\Box$  26777 Application/System Report Application/System Report Level 1 Class Type Admin Choose an Action 2021-01-14 09:54:27 2021-01-14 09:54:27  $\Box$  26707  $\oplus$ Process 156 Sub-subtype Admin Choose an Action 2021-01-12 07:26:41 2021-01-12 07:37:31  $\Box$  26708 作 Process 16 Sub-sub-subtype Admin Choose an Action 2021-01-12 07:26:48 2021-01-12 07:26:48  $\left\langle \right\rangle$ **Report a Bug** Need Help? **Terms of Use** Copyright **Privacy GDPR Compliance**

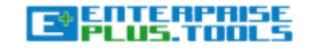

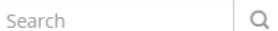

### Tools / Objects

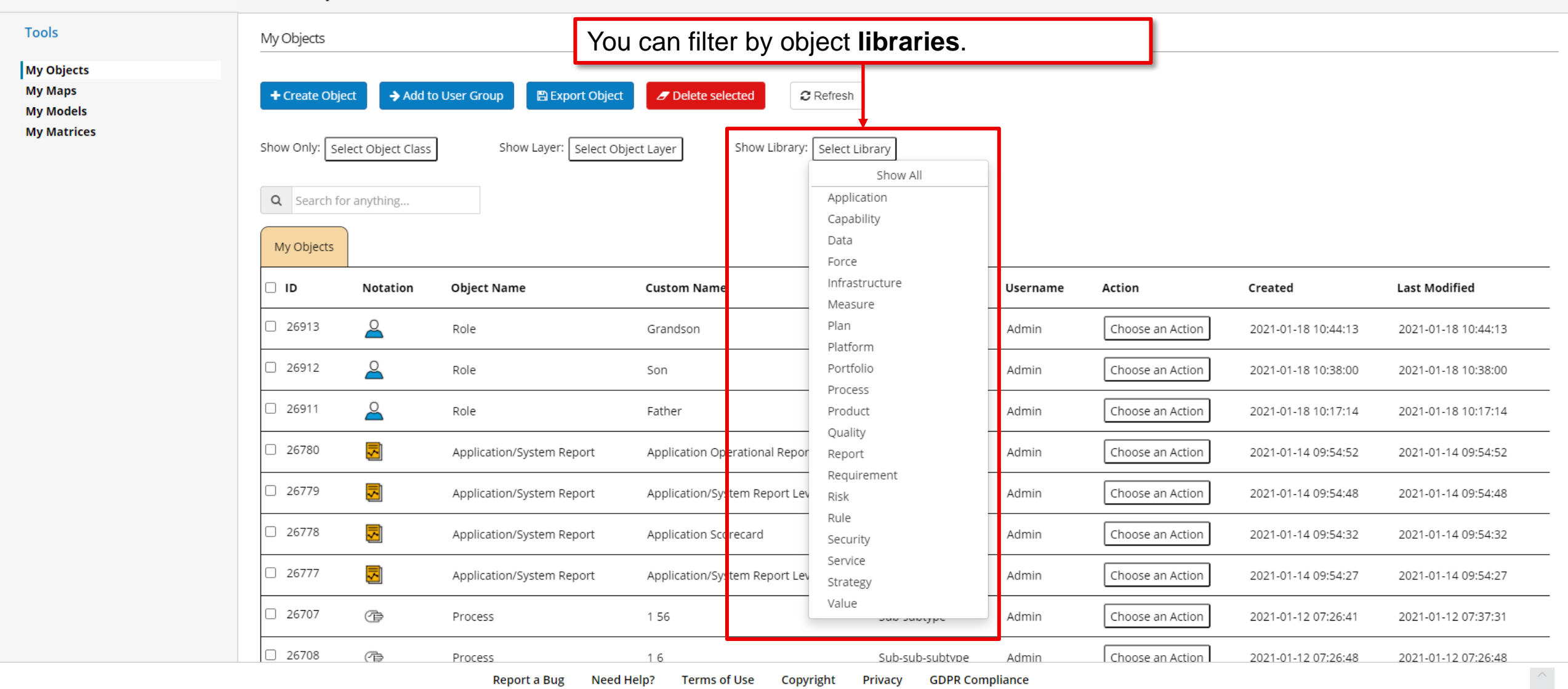

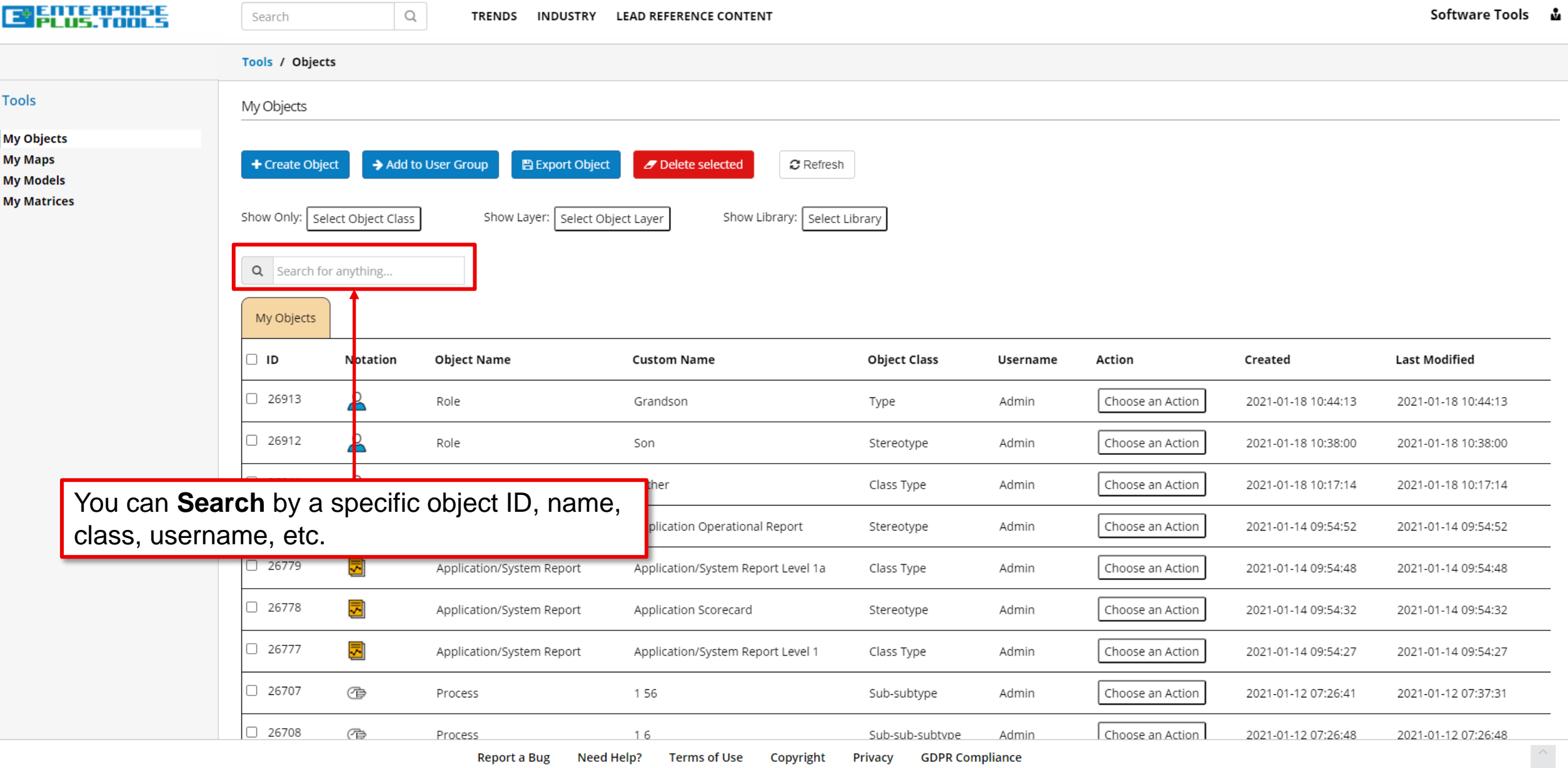

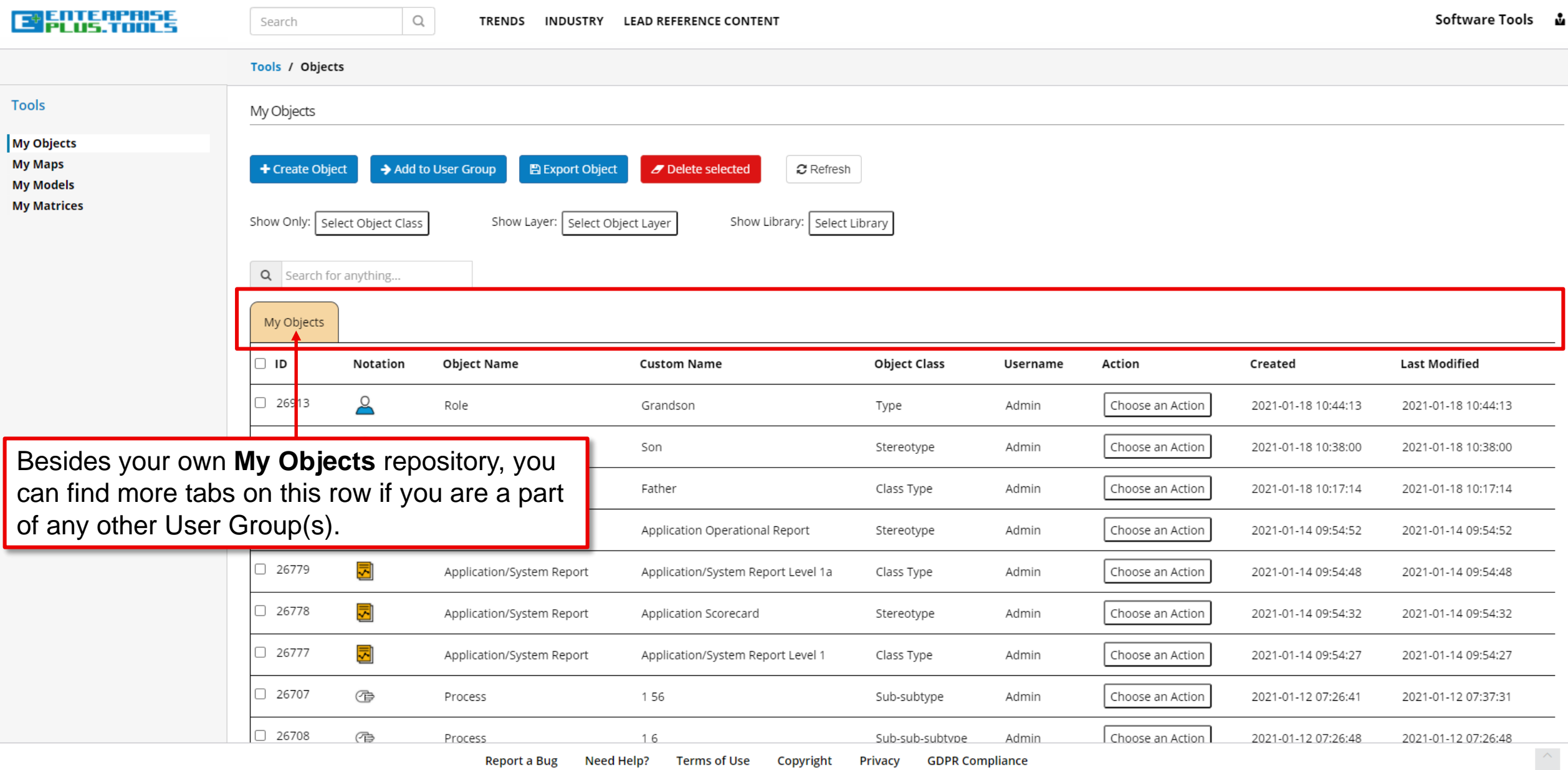

![](_page_32_Picture_10.jpeg)

![](_page_33_Picture_57.jpeg)

Report a Bug Need Help? Terms of Use Copyright Privacy GDPR Compliance

Sub-sub-subtvpe

Admin

16

作

Process

2021-01-12 07:26:48

Choose an Action

2021-01-12 07:26:48

![](_page_34_Picture_26.jpeg)

Sub-sub-subtybe Admin

**I Choose an Action 1** 2021-01-12 07:26:48 2021-01-12 07:26:48

![](_page_35_Picture_21.jpeg)

**Process** 

→ Sub-sub-subtybe → Admin → I Choose an Action T → Z021-01-12 07:26:48 → Z021-01-12 07:26:48

![](_page_36_Figure_0.jpeg)

![](_page_37_Picture_20.jpeg)

<u>Process</u>

Sub-sub-subtype Admin TChoose an Action T 2021-01-12 07:26:48 2021-01-12 07:26:48

![](_page_38_Picture_22.jpeg)

sub-sub-subtybe Admin

<u>i Choose an Action I</u>

<u>2021-01-12 07:26:48</u>

2021-01-12 07:26:48

![](_page_39_Picture_18.jpeg)

![](_page_40_Figure_0.jpeg)

![](_page_41_Figure_0.jpeg)

![](_page_42_Picture_22.jpeg)

sub-sub-subtybe Admin

**Process** 

**I CHOOSE AN ACTION 1 49 2021-01-12 07:26:48 40 2021-01-12 07:26:48** 

![](_page_43_Picture_25.jpeg)

sub-sub-subtybe Admin

 $\frac{1}{2}$  Choose an Action 1  $\frac{2021-01-12}{20}$ 

**Process** 

![](_page_44_Figure_0.jpeg)

![](_page_45_Figure_0.jpeg)

![](_page_46_Picture_15.jpeg)

![](_page_47_Picture_26.jpeg)

÷

Sub-sub-subtybe Admin

**Process** 

![](_page_48_Picture_21.jpeg)

**Process** 

Sub-sub-subtype Admin (1 Choose an Action 1 / 2021-01-12 07:26:48 / 2021-01-12 07:26:48

![](_page_49_Picture_21.jpeg)

Process

Sub-sub-subtype Admin (1 Choose an Action 1 / 2021-01-12 07:26:48 / 2021-01-12 07:26:48

![](_page_50_Picture_21.jpeg)

÷

Process

![](_page_51_Picture_15.jpeg)

![](_page_52_Picture_23.jpeg)

![](_page_53_Picture_13.jpeg)

![](_page_54_Picture_19.jpeg)

![](_page_55_Picture_19.jpeg)

![](_page_56_Picture_11.jpeg)

![](_page_57_Picture_9.jpeg)

![](_page_58_Picture_11.jpeg)

![](_page_59_Picture_15.jpeg)

![](_page_60_Picture_26.jpeg)

<u>roces</u>

Sub-sub-subtybe Admin

 $1$  Choose an Action 1  $2021 - 01 - 1207,26,48$   $2021 - 01 - 1207,26,48$ 

![](_page_61_Picture_14.jpeg)

## **Tips & Tricks of the Trade!**

*Get to know and learn some nice-to-know tips and tricks of how to work effectively with the modelling tool.*

### **genterrise<br>Selus.Tools**

Many basic functions work the same way as most other general software products. This includes, but is not limited to, functions such as:

- **CTRL+A** = Select all elements on the canvas.
- CTRL+S = Saves the current model using the same name. A good general workflow practice is to USE THIS FUNCTION OFTEN.
- **CTRL+Shift+L** = Shows the "Layers" window that you can use to place shapes, texts and object elements in different layers (on top or below each other). Makes it easier to control many elements across specific layers.
- **CTRL+Shift+G** = Show a Grid-based canvas background. Useful for structuring and aligning elements on your canvas.
- **CTRL+G** = Groups elements together. Simply pick the elements you want, and the hit CTRL+G to group the elements together. Makes it easy to drag multiple elements around on the canvas while keeping the design intact.
- **CTRL+L** = Locks/unlocks elements (shapes, texts, objects, etc.) on the canvas. This is very useful for locking elements so that you do not accidentally delete or move them around unintentionally.

All of these highly useful functions are also available from the top main menu.

### **EXTRA TIPS:**

- Make it a habit of turning on the "Grid" from the "View" menu. It enables a background grid where elements can "snap" to the lines. It makes it easy and convenient to keep your design elements aligned throughout the model canvas.
- Use the arrow keys to move elements by 1 point incrementally. Hold down SHIFT and use the arrow keys to move elements by 10 point incrementally. This makes it easier and more convenient to keep exact distances between design elements.

![](_page_63_Picture_12.jpeg)

![](_page_63_Picture_13.jpeg)

# **Enjoy your modelling journey!**

We hope that you had a pleasant learning experience and that you gained valuable knowledge of how to work with E+!